#### **BAB IV**

#### **HASIL PENELITIAN**

#### **A. HasilPenelitian**

- 1. Gambaran Umum Perusahaan
	- a. Sejarah Singkat Koperasi Pedagang Eceran Era Baru

Koperasi Pedagang Eceran Era Baru Banjarmasin yang bertempat di jalan Veteran Gg. Hikmah No 7 Rt/Rw 21 Banjarmasin Timur. Koperasi ini didirikan pertama kali pada tahun 7 juni 1999 berdiri berdasarkan Badan Hukum dengan Pengesahan Akta Pendirian Koperasi nomor 02/ADM/KOP-B/6/99. Koperasi ini memiliki anggota yang berasal dari pegawai tetap dan pensiunan sampai dengan tanggal 31 Desember 2016 Koperasi Pedagang Eceran Era Baru Banjarmasin memilik ianggota yang berjumlah 120 orang.

Anggota dari Koperasi Pedagang Eceran Era Baru Banjarmasin adalah pegawai tetap dan pensiunan .Keanggotaan koperasi ini bersifat sukarela, artinya seluruh pegawai tetap atapun pensiunan dapat masuk atau pun keluar dari keanggotaan Koperasi Pedagang Eceran Era Baru Banjarmasin tanpa adanya paksaan dari pihak manapun.

Simpanan pokok pada Koperasi Pedagang Eceran Era Baru Banjarmasin sebesar Rp.100.000 yang dibayarkan saat pertama kali anggota bergabung dalam keanggotaan koperasi. Simpanan Wajib yang dibayarkan perbulan sesuai dengan ketentuan yang ditetapkan oleh koperasi sebesar

65

Rp.20.000 perbulan, untuk simpanan uang titipan anggota dapat menyimpan uang dalam jumlah berapapun pada koperasi.

Koperasi Pedagang Eceran Era Baru Banjarmasin memliki 2 jenis pinjaman, antara lain Jangka menengah yang lama waktu peminjaman maksimal 24 bulan dan jangka pendek yang lama waktu peminjamannya 10 bulan

#### a. Struktur Organisasi dan UraianTugas

Struktur organisasi adalah gambaran yang menunjukkan hubungan dan tanggung jawab dari masing – masing bagian-bagian yang dapat dalam suatu perusahaan. Struktur organisasi yang di susun harus dapat menunjukkan garis-garis wewenang dan tanggung jawab yang jelas dalam arti jangan sampai terjadi tumpang tindih fungsi masing-masing bagian. Adapun struktur organisasi pada Koperasi Pedagang Eceran Era Baru Banjarmasin yaitu :

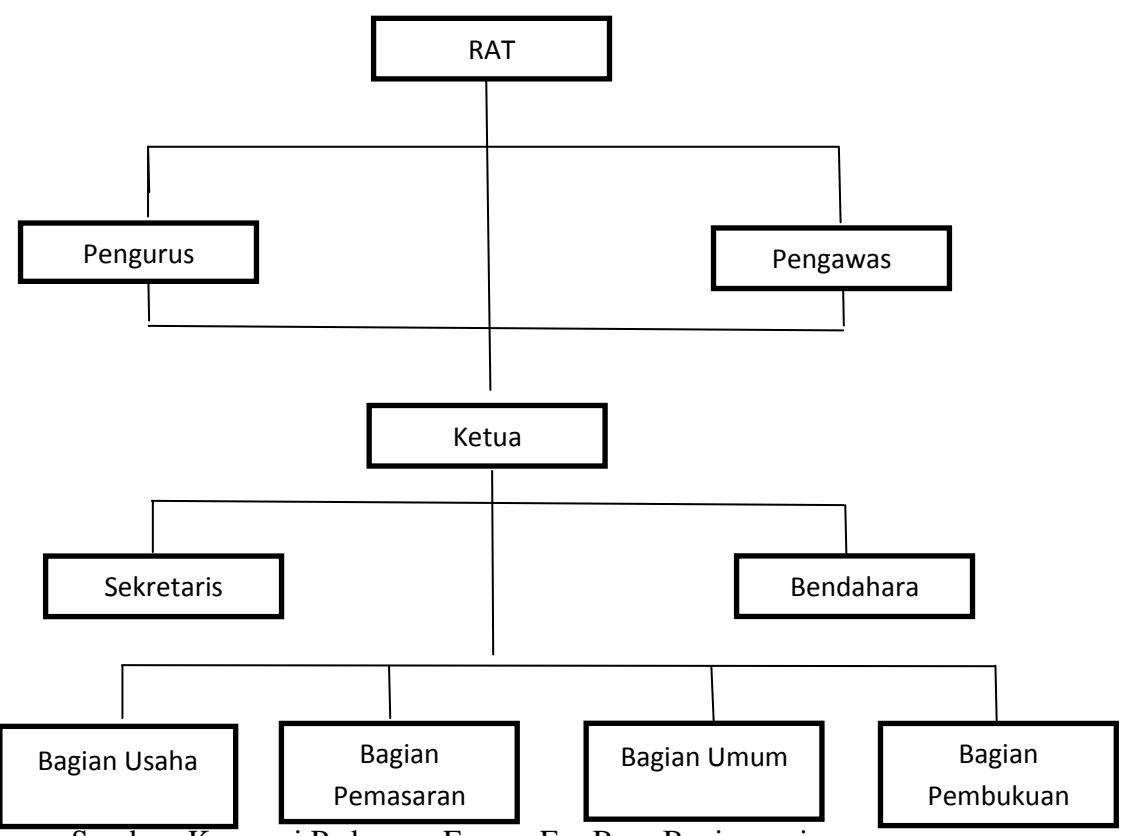

Bagan 2 Struktur Organisasi Koperasi Pedagang Eceran Era Baru Banjarmasin

Sumber: Koperasi Pedagang Eceran Era Baru Banjarmasin

b. Tugas dan tanggung jawab

Berikut adalah tugas dan tanggung jawab masing-masing bagian pada Koperasi Pedagang Eceran Era Baru Banjarmasin yaitu :

1) RAT (RapatAnggotaTahunan)

Adalah lembaga tertinggi dari struktur kelembagaan di lingkungan Koperasi Pedagang Eceran Era Baru Banjarmasin yang mempunyai kewenangan untuk memilih dan menghentikan Pembina dan Pengawas serta memutuskan hal-hal yang sifatnya sangat prinsip dan mendasar. Pada RAT dibahas dan disahkan:

- a) Laporan petanggungjawaban pengurus atas pelaksanaan tugasnya
- b) Neraca dan perhitungan laba rugi tahun buku yang berakhir 31 Desember
- c) Penggunaan dan pembagian Sisa Hasil Usaha
- d) Pertanggungjawaban pelaksanaan tugas pengawas dalam satu tahun buku.
- 2) Pengurus
	- a) Melakukan seluruh perbuatan hokum atas nama koperasi
	- b) Menyusun ketentuan mengenai tugas, wewenang dan tanggung jawab anggota pengurus serta ketentuan mengenai pelayanan terhadap anggota koperasi
	- c) Menyelenggarakan Rapat Anggota serta mempertanggungjawabkan pelaksanaan tugas kepengurusannya
- 3) Pengawas
	- a) Melakukan pengawasan terhadap pelaksanaan kebijakan dan pengelolaan koperasi
	- b) Meneliti catatan dan pembukuan yang ada pada koperasi
	- c) Memberi koreksi serta, saran teguran dan peringatan kepada pengurus koperasi.
- 4) Ketua
	- a) Memimpin dan mengawasi seluruh kegiatan koperasi
	- b) Memberikan tugas dan arahan kepada pengurus koperasi dibawahnya berkaitan dengan masalah-masalah yang terjadi dilapangan
- c) Pengambil keputusan terhadap setiap kebijakan koperasi
- d) Meneliti atas surat masuk, serta memeriksa dan menandatangani surat keluar

#### 5) Sekertaris

- a) Bertugas membantu ketua dalam pelaksanaan kegiatan kerja koperasi
- b) Menyelengarakan kegiatan surat menyurat, ketatausahaan dan menjaga hubungan baik dengan pihak luar koperasi
- c) Mengadakan hubungan dengan bendahara dan anggota lain dalam bidang pengarsipan dokumen koperasi

#### 6) Bendahara

- a) Merencanakan dan mengontrol anggaran kegitan belanja koperasi
- b) Bertugas sebagai penyimpan dana yang diperoleh oleh koperasi
- c) Melaporkan aktivitas keuangan koperasi kepada ketua koperasi

## 7) Bagian Usaha

- a) Mengelola usaha yang dijalankan olehk operasi.
- b) Bertanggungjawab sepenuhnya pada ketua koperasi.
- c) Membuat laporan keuangan hasil usaha per tahun.
- d) Mengembangkan usaha yang ditangani.

#### 8) Bagian Umum

- a) Menyusun strategi dan kebijakan pengelolaan SDM dan Koperasi
- b) Mengkoordinasi dan mengontrol pelaksanaan fungsi SDM diseluruh koperasi untuk memastikan semuanya sesuai dengan strategi kebijakan system dan rencana kerja yang telah disusun.
- 9) Bagian Pemasaran
	- a) Mengatur, mengkoordinir dan manangani semua aktivitas yang berhubungan dengan simpan pinjam.
	- b) Mengamati posisi setiap pembiayaan dan memberikan pembinaan serta mengusahakan agar pelunasan dapat sesuai dengan perjanjian.
	- c) Mengikuti perkembangan proses pembiayaan.
	- d) Menganalisa dan memberikan solusi pada keluhan anggota dalam kasus pembiayaan
- 10) Bagian Pembukuan
	- a) Membuat jurnal, buku besardan neraca saldo
	- b) Melakukan penghitungan jasa/laba simpanan dan kredit disetiap bulan
	- c) Membuat laporan keuangan
	- c. Unit Usaha Koperasi Pedagang Eceran Era Baru

Unit usaha Koperasi Pedagang Eceran Era Baru Banjarmasin adalah unit simpan pinjam.Setiap anggota diwajibka nuntuk menbayar beberapa jenis simpanan, yaitu simpan pokok, simpan wajib, dan uang titipan. Setiap akhir tahun jumlah simpanan tersebut dibagikan dalam bentuk sisa hasil usaha.

Setiap anggota koperasi berhak untuk meminjam uang kepada koperasi dalam jumlah yang tidak ditentukan oleh koperasi, disesuaikan dengan kas koperasi. Namun untuk saat ini, koperasi menbatasi pinjaman

kepada anggota dengan maksimal Rp 40.000.000,00 (empat puluh juta rupiah). Untuk pembayarannya dapat di angsuran dalam 20 kali angsuran.

Dana yang disalurkan melalui unit simpan pinjam seluruhnya masih dari simpanan anggota, antara lain :

- 1) Simpanan Pokok anggota, yaitu sebesar Rp 100.000,00 (seratus ribu rupiah)
- 2) Simpan Wajib, yaitu sebesar Rp 20.000,00 (dua pulu hribu rupiah) yang wajib dibayar setiap bulannya oleh anggota koperasi.
- 3) Uang titip berasal dari simpanan anggota yang berdasarkan atas keinginan sendiri untuk menambung.
- d. Kegiatan Usaha Koperasi

Koperasi Pedagang Eceran Era Barua dalah sebuah perusahaan dagang yang bergerak di bidang jasasimpan pinjam.. Koperasi Pedagang Eceran Era Baru buka hari Senin sampai minggu dengan jam kerja 11.00 sampai 17.00 WITA. Transaksi keuangan yang seringterjadi pada Koperasi Pedagang Eceran Era Barua dalah sebagai berikut:

Tabel5 Dokumen Sumber dan Dokumen Pendukung yang Digunakan pada Koperasi Pedagang Eceran Era Baru

| No. | <b>Transaksi</b> | <b>Dokumen</b> | <b>Dokumen</b>             |
|-----|------------------|----------------|----------------------------|
|     |                  | <b>Sumber</b>  | Pendukung                  |
|     | Simpan pinjam    | Transaksi      | <b>Kartu Piutang</b>       |
|     |                  | Simpan pinjam  |                            |
| 2.  | Pengeluaran kas  |                | <b>Bukti</b><br>pembayaran |
|     |                  |                | listrik, air, internet,    |
|     |                  |                | dan telpon                 |
| 3.  | Penggajian       |                |                            |

Sumber: Koperasi Pedagang Eceran Era Baru(diolah oleh Penulis)

Bentuk dan penjelasan dari dokumen sumber dan dokumen pendukung tersebut sebagai berikut:

1) Kartu Piutang

Kartu Piutang pada Koperasi Pedagang Eceran Era Baru merupakan formulir yang digunakan untuk transaksi penerimaan kas piutang untuk setiap anggota Koperasi

a) Dokumen yang digunakan

Dokumen yang digunakan dalam system akuntansi pokok pada Koperasi Pedagang Eceran Era Baru Banjarmasin adalah formulir permohonan calon anggota yang merupakan dokumen sebagai bukti penerimaan koperasi pedagang eceran era baru. Dikeranakan, setiap calon angggota yang formulir permohonan calon anggota sudah diotorisasi oleh ketua diwajibkan untuk membayar dana simpanan pokok.

1) Formulir permohonan calon anggota

Dokumen ini menpunyai dua fungsi yang dapat digunakan sebagai permohonan calon anggota baru seta permohonan pinjaman. Berikut ini adalah bentuk formulir permohonan menjadi anggota baru koperasi :

Gambar 20 Formulir Permohonan Calon Anggota

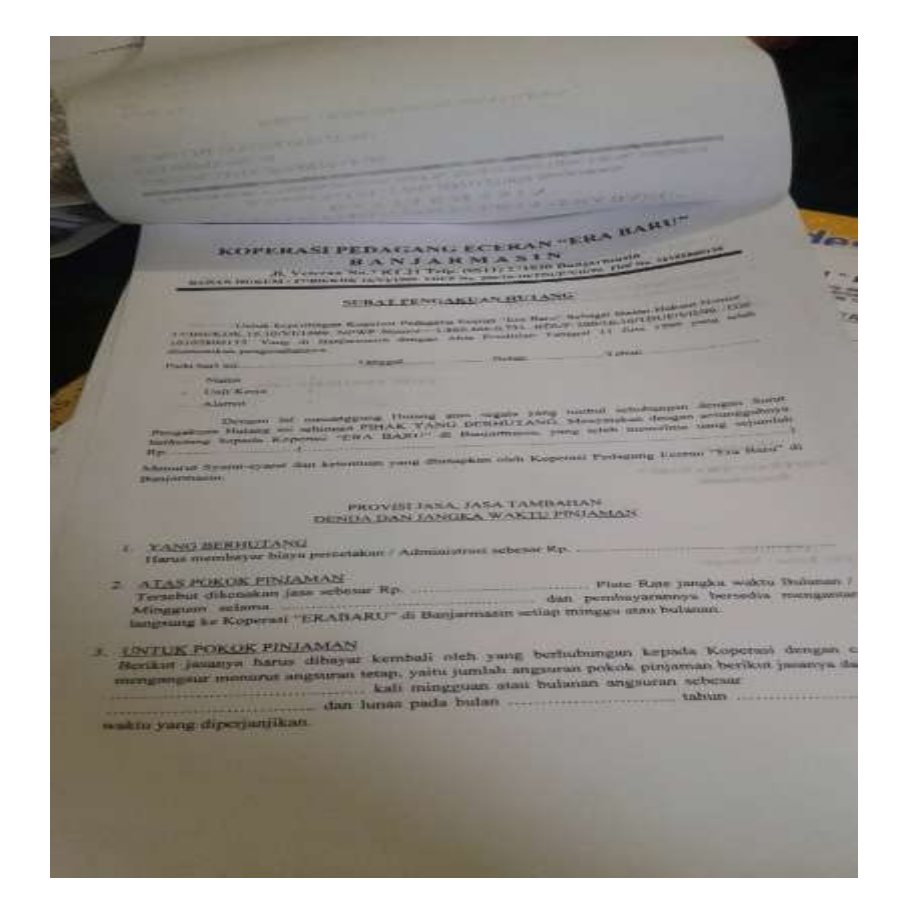

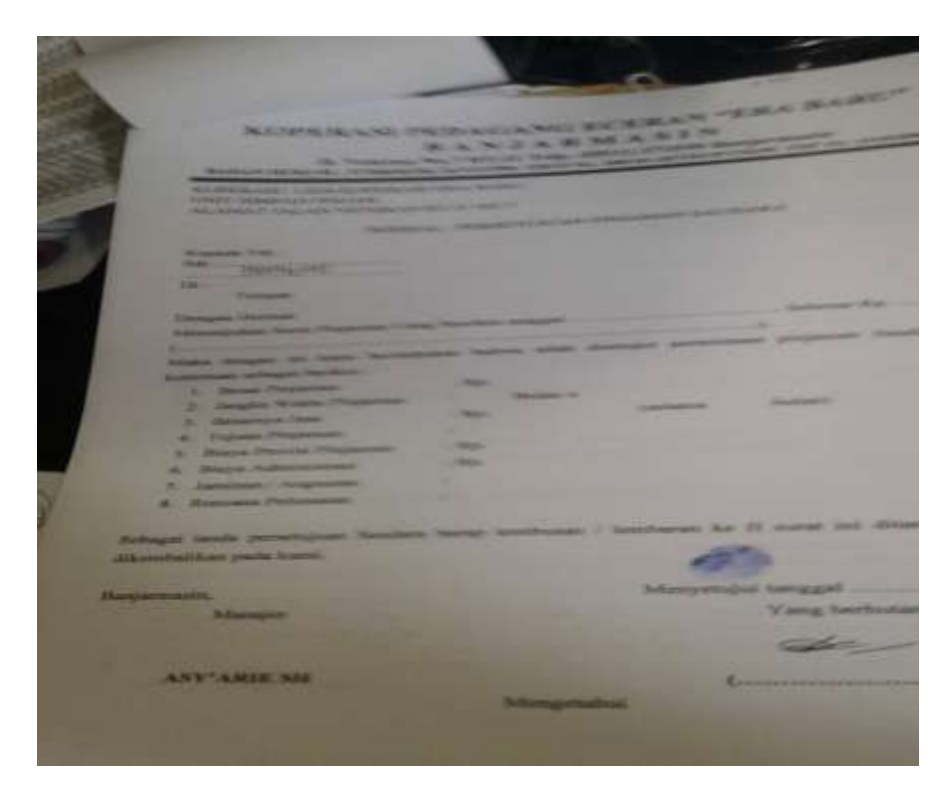

Sumber : Koperasi Pedagang Eceran Era Baru

b. Catatan Akuntansi yang digunakan

Catatan akuntansi yang digunakan dalam system akuntansi utang pada Koperasi Pedagang Eceran Era Baru Banjarmasin berupa:

- a. Buku Anggota Koperasi, untuk pencatatan data anggota dan dimiliki oleh koperasi.
- b. Daftar Simpanan Anggota, untuk mengetahui jumlah simpanan dari setiap anggota
- c. Buku penerimaan Kas untuk pencatatan dana yang masuk kedalam kas koperasi.
- d. Buku Jurnal Umum untuk pencatatan jurnal.
- e. Laporan Laba Rugi untuk mengetahui laba/Rugi perusahaan
- f. Laporan Neraca untuk menguji ketepatan pencatatan transaksi.
- 1) Buku simpanan anggota

Dokumen ini digunakan untuk catatan simpan per anggota yang akan di catat pada saat anggota melakukan simpanan. Baikitu simpanan pokok, wajib dan uang titipan. Buku simpanan anggota juga mempunyai fungsi sebagai pengganti Kartu Tanda Anggota. Adapun Buku Simpanan Anggota adalah sebagai berikut pada gambar 21 dan 22.

 Gambar 21 Buku Simpanan Anggota

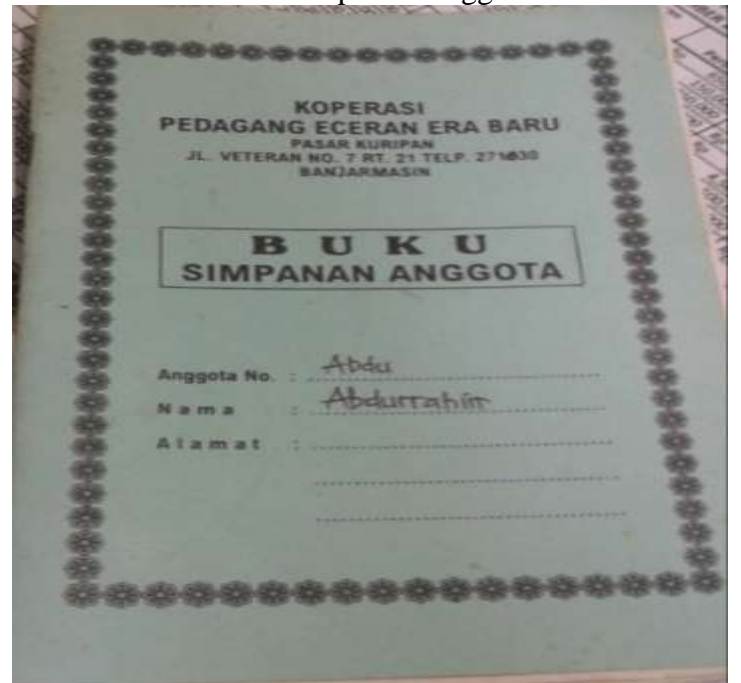

Sumber : Koperasi Pedagang Eceran Era Baru

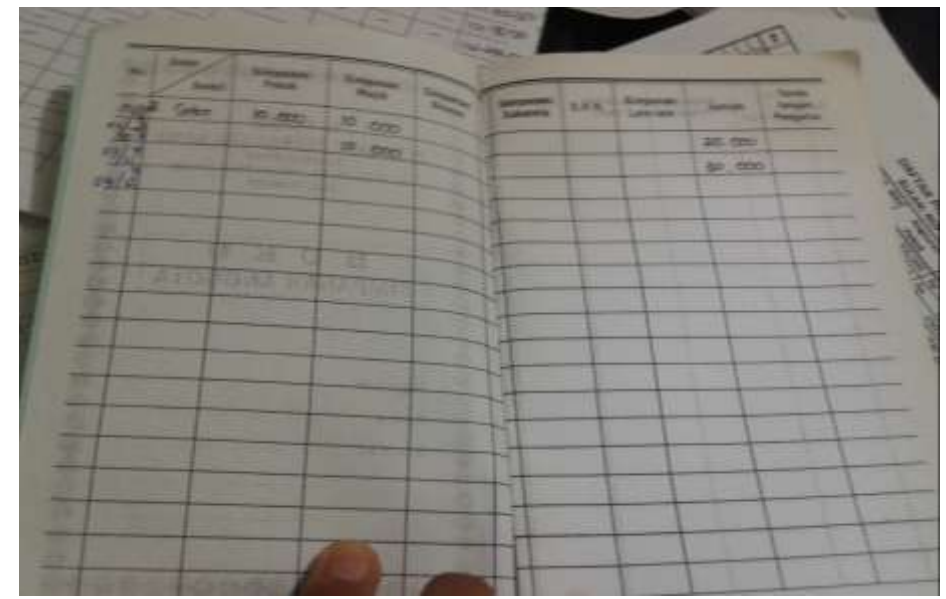

Sumber : Koperasi Pedagang Eceran Era Baru

## Gambar 22

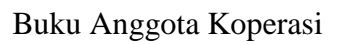

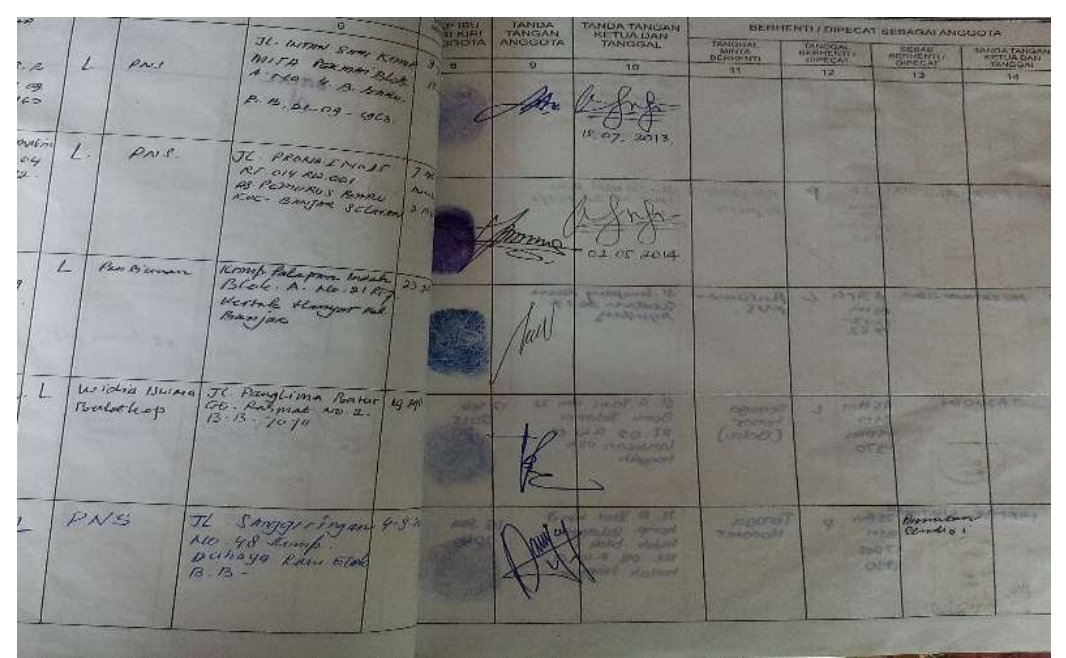

Sumber : Koperasi Pedagang Eceran Era Baru

## 2) Buku penerimaan kas

Dokumen ini digunakan untuk mencatat berbagai kegiatan kas masuk koperasi seperti kegiatan simpanan anggota dan pembayaran pinjaman anggota kepada koperasi.Adapun Buku Penerimaan Kas adalah sebagai berikut lihat pada gambar 24.

#### Gambar 23 Buku Penerimaan Kas

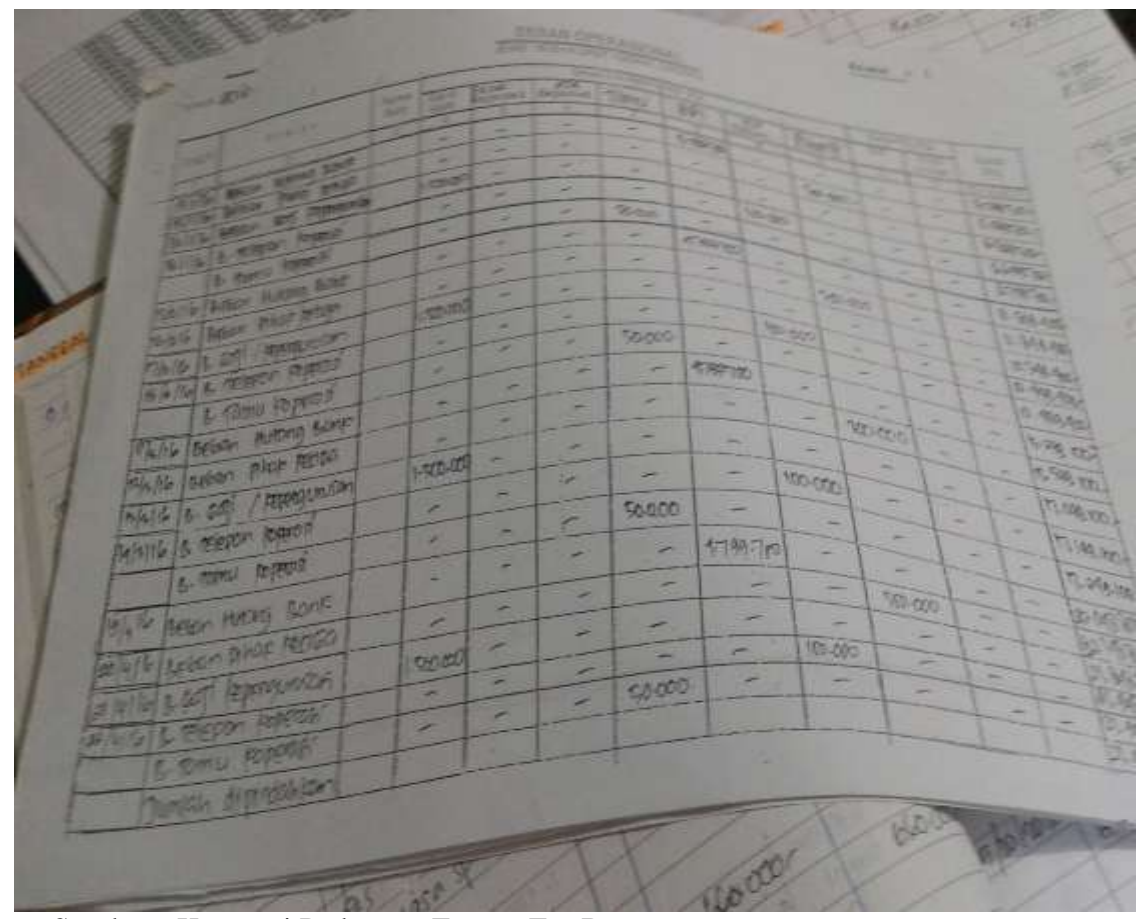

Sumber : Koperasi Pedagang Eceran Era Baru

 Gambar24 BukuJurnalUmum

| Mar.<br>$2 - 18$<br>YH.<br><b>HE</b>                                                                                                    | <b>STATISTICS</b>                            |
|----------------------------------------------------------------------------------------------------|----------------------------------------------|
| m<br>$=1150$                                                                                                    |                                              |
| <b>TYPE</b><br><b><i><u>Public Andrews</u></i></b><br>m<br><b>Service</b>                                                                                        | <b>GRUND</b>                                 |
| <b>UAN</b><br><b><i>PACKARD</i></b><br><b>SHELT</b>                                                                                                    | <b>COLLEGE AND THE STATE</b>                 |
| m<br><b><i>Car Childer</i></b><br>John of                                                                                                    | <b>MAGER</b><br>PT ATCHE<br>1074             |
| page.<br><b>WELF PINCH</b><br>$N = 1.6$                                                                                                    | NUMBER OF<br><b>GIFTING</b><br><b>PTTMTA</b> |
| <b>FWE</b><br>the glass planning<br>ME - 14                                                                                                    | <b>GREECER</b>                               |
| <b>UMLA</b><br><b>REVISION CONTROL</b><br><b>View R.</b>                                                                                                    | C. Advised the Pinet<br><b>GORNER</b>        |
| <b>TOM R</b><br>to Julyania<br>mr 4                                                                                                    | 53.55<br><b>REGIST</b><br>书表<br>44.000 /     |
| <b>Date</b><br>17 for parce<br><b>SY!</b><br><b>VATA</b>                                                                                                    | <b>Tuber</b>                                 |
| $\mathbf{h}_{2}$<br>$1 + \int \tan \beta$ scale<br><b>View</b><br><b>V</b>                                                                                       | Alb POD<br>$h_{42.111}$                      |
|                                                                                                    |                                              |
| aswns                                                                                                    |                                              |
| w<br><b>The W</b><br><b>Test</b><br>$\frac{1}{2}$<br>700<br><b>EM Committee</b><br>Time of<br>b.<br><b>HAZ-NY</b><br><b>STEP</b><br><b>PER CATERINIST</b><br>No. | m<br><b>GEORGI</b>                           |
| <b>The A</b>                                                                                                    | <b>MY-ESSKI</b>                              |
| <b>Billian</b><br>af fin cants<br>Maurice Base                                                                                                    | <b>FORESON</b><br><b>MYARDOOG</b>            |
| <b><i><i><u><b>PRESERVE</b></u></i></i></b><br>Geneven<br><b>Mayo Brease</b>                                                                                     |                                              |
| <b><i><u>Details</u></i></b><br>Salderinand Ba<br>off jehanner                                                                                                   | <b>Literature</b>                            |
| <b><i>Detector</i></b><br>For Figures<br>Sa fortible<br>actions.                                                                                                 | <b>Minders</b><br>Harden                     |
| products friends<br>al for front                                                                                                    | <b>C. Digital business</b><br>4-29           |
|                                                                                                    |                                              |
|                                                                                                    |                                              |

Sumber: Koperasi Pedagang Eceran Era Baru

## Gambar 25 LaporanLaba/Rugi

#### $\operatorname{LAPORAN}$  RUGI /  $\operatorname{LABA}$ UNTUK TAHUN YANG BERAKHIR 31 DESEMBER 2016

#### PENDAPATAN

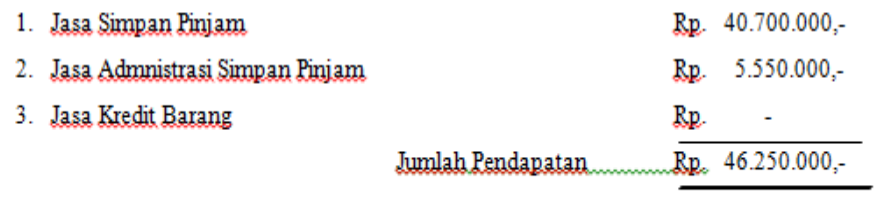

## **BEBAN - BEBAN**

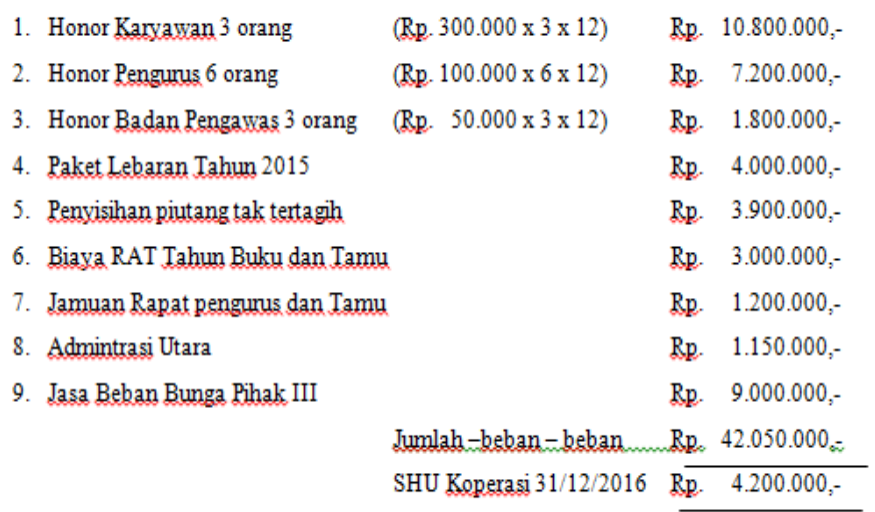

Gambar 26 LaporanNeraca

## **NERACA** KOPERASI "ERA BARU" BANJARMASIN PERIODE 31 DESEMBER 2016

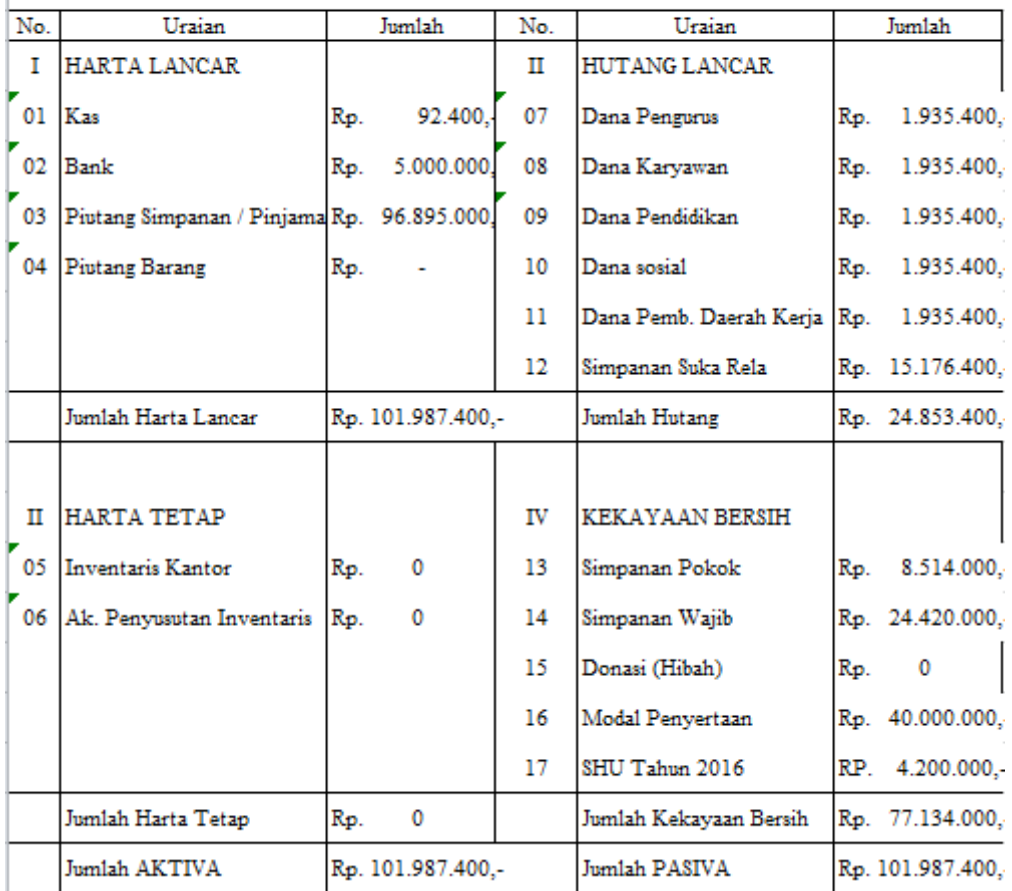

#### **B. Pembahasan Hasil Penelitian**

1. Analisis Penerapan Sistem Informasi Akuntansi Pokok pada Koperasi Pedagang Eceran Era Baru

Berdasarkan permasalahan yang telah diuraikan, maka penulis memberikan alternatif pemecahan masalah untuk sistem informasi akuntansi dan sistem informasi akuntansi pokok berbasis komputer pada Koperasi Pedagang Eceran Era Baru. Berikut permasalahan sistem informasi akuntansi pokok pada KoperasiPedagangEceran Era Baru:

a. Analisis Penerapan Sistem Informasi Akuntansi Pokok pada Koperasi Pedagang Eceran Era Baru

Permasalahan sistem akuntansi pokok pada Koperasi Pedagang Eceran Era Baru dari perspektif sistem informasi akuntansi adalah sebagai berikut:

1) Formulir

Koperasi Pedagang Eceran Era Baru hanya memiliki formulir seperti formulir permohonan calon anggota, Buku simpanan anggota, dan buku penerimaan kas tetapi belum memiliki formulir seperti slip gaji, daftar hadir karyawan, dan lain-lain.

2) Catatan Akuntansi

Koperasi Pedagang Eceran Era Baru masih menerepkan system informasi secara manual. Mulai dari mencatat Transaksi, Jurnal, Buku besar, Neraca Saldo, dan Laporan Keuangan dengan menggunakan Microsoft Excel. Pada saat melakukan pencatatan secara manual tentu

mempunyai kelemahan yaitu sangat memakan waktu dan tingkat akurasi rendah, hal tersebut akan berpengaruh terhadap informasi sebagai dasar pengambilan keputusan bagi perusahaan. Perusahaan idealnya memiliki catatan akuntansi untuk mencatat semua transaksi yang terjadi di perusahaan, dan dilakukan secara terkomputerisasi untuk mempermudah pekerjaan.

- 2. Alternatif Pemecahan Masalah
	- a. Penerapan Sistem Informasi Akuntansi Pokok yang Disarankan pada Koperasi Pedagang Eceran Era Baru
		- 1) Formulir

Berdasarkan analisis terhadap formulir dari Koperasi Pedagang Eceran Era Baru maka penulis menyarankan agar perusahaan memiliki formulir untuk transaksi lainnya. Bentuk dan penjelasan formulir yang disarankan sebagai berikut:

a) Daftar Hadir Karyawan

Formulir ini berguna untuk mencatat jam hadir setiap karyawan Koperasi Pedagang Eceran Era Baru. Adapun daftar hadir yang disarankan penulis adalah sebagai berikut:

 Gambar 27 Daftar Hadir Karyawan yang Disarankan

|      |               |               |               | Bulan:        | DAFTAR HADIR KARYAWAN | Tahun:        |               |               |               |               |
|------|---------------|---------------|---------------|---------------|-----------------------|---------------|---------------|---------------|---------------|---------------|
| Nama | Senin         |               | Selasa        |               | Rabu                  |               | Kamis         |               | Jumat         |               |
|      | Jam<br>Datang | Jam<br>Pulang | Jam<br>Datang | Jam<br>Pulang | Jam<br>Datang         | Jam<br>Pulang | Jam<br>Datang | Jam<br>Pulang | Jam<br>Datang | Jam<br>Pulang |
|      |               |               |               |               |                       |               |               |               |               |               |
|      |               |               |               |               |                       |               |               |               |               |               |

#### b) Daftar Gaji Karyawan

Koperasi Pedagang Eceran Era Baru tidak memiliki daftar gaji karyawan dan rekap daftar upah karyawan. Oleh karena itu, penulis menyarankan daftar gaji karyawan untuk mencatat jumlah gaji karyawan dan rekap daftar upah karyawan untuk mencatat upah setiap karyawan.

Daftar gajikaryawan untuk mengisi jumlah gaji pokok setiap karyawan selama sebulan. Sedangkan rekap upahkaryawan untuk mengisi jumlah upah setiap karyawan selama sebulan diluar gaji pokok, seperti melakukan kerja lembur, mengirimkan atau memasangkan barang dagang ke pembeli, dan merakit lampu hias.

Formulir ini digunakan sebagai dokumen pendukung untuk transaksi pengajian dan pengupahan. Berikut daftar gaji karyawan dan rekap daftar upah karyawan yang disarankan oleh penulis.

|                                                       |                   | Daftar Gaji Karyawan |          |             |
|-------------------------------------------------------|-------------------|----------------------|----------|-------------|
|                                                       | Bulan:            | Tahun:               |          |             |
| Nama                                                  | Jumlah Hari Kerja | Gaji Pokok           | Potongan | Gaji Bersih |
|                                                       |                   |                      |          |             |
|                                                       |                   |                      |          |             |
|                                                       |                   |                      | Jumlah   |             |
| Disetujui oleh                                        |                   | Dibuat Oleh          |          |             |
| Pimpinan<br>$\sim$ $\sim$ $\sim$ $\sim$ $\sim$ $\sim$ |                   | ---------            |          |             |

 Gambar 28 Daftar Gaji Karyawan yang Disarankan

c) Slip Gaji

Koperasi Pedagang Eceran Era Baru tidak memiliki slip gaji untuk setiap karyawannya. Maka penulis menyarankan adanya formulir slip gaji . Dalam slip gaji terdapat gaji pokok dikurangi dengan potongan. Formulir ini digunakan sebagai dokumen pendukung pada transaksi penggajian. Berikut ini desain slip gaji yang disarankan penulis.

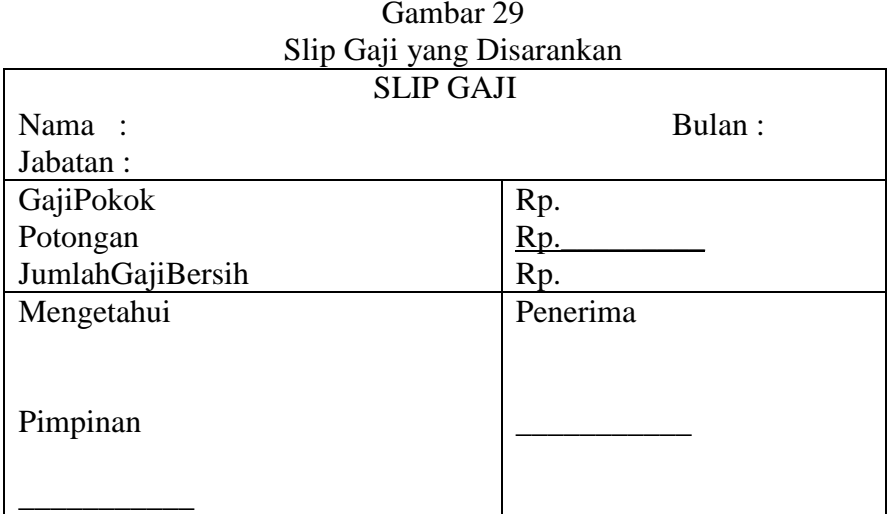

demikian, formulir atau dokumen yang disarankan penulis

dapa Dengan dilihat pada tabel 6.

Tabel 6 Dokumen Sumber dan Dokumen Pendukung yang Disarankan

| No. | <b>Transaksi</b>                    | <b>Dokumen Sumber</b> | <b>Dokumen</b><br>Pendukung                     |
|-----|-------------------------------------|-----------------------|-------------------------------------------------|
| 1.  | Penerimaan kas tunai<br>dan piutang | Nota Penjualan        |                                                 |
| 2.  | Pengeluaran kas                     | Bukti Kas Keluar      | Bukti pembayaran<br>listrik, air, dan<br>telpon |
| 3.  | Pembelian<br>barangdagang           | Bukti Kas Keluar      | - Nota dari<br>Pemasok                          |
| 4.  | Retur pembelian                     | Memo Debet            |                                                 |
| 5.  | Penggajian                          | Bukti Kas Keluar      | - Daftar Hadir<br>Karyawan<br>- Slip Gaji       |
| 6.  | Pencatatan Persediaan               |                       | Kartu Persediaan<br><b>Barang Dagang</b>        |

Sumber :Penulis

#### 2) Catatan Akuntansi

Penulis menyarankan adanya pencatatan akuntansi dengan menggunakan jurnal umum dan buku besar yang diinputkan melalui program aplikasi sistem informasi akuntansi pokok menggunakan *Visual Basic 2015* pembahasanpakai. Catatan akuntansi yang disarankan penulis akan membantu pembuatan laporan keuangan perusahaan. Adanya laporan keuangan yang dihasikan akan memberikan informasi penting kepada pimpinan mengenai kekayaan perusahaan dan keadaan perusahaan saat itu. Adapun catatan akuntansi yang disarankan oleh penulis sebagai berikut:

a) Jurnal Umum

Jurnal umum berfungsi untuk mencatat semua transaksi yang terjadi di Koperasi Pedagang Eceran Era Baru, dengan cara memasukkan akun yang akan didebit dan dikredit beserta jumlahnya masing-masing sesuai dengan yang tercantum pada bukti transaksi, yang diinputkan melalui program aplikasi sistem informasi akuntansi pokok manufaktur menggunakan *Visual Basic 2015 PEMBAHASAN PAKAI*. Bentuk Jurnal umum yang disarankan penulis lihat pada gambar 30 halaman 86:

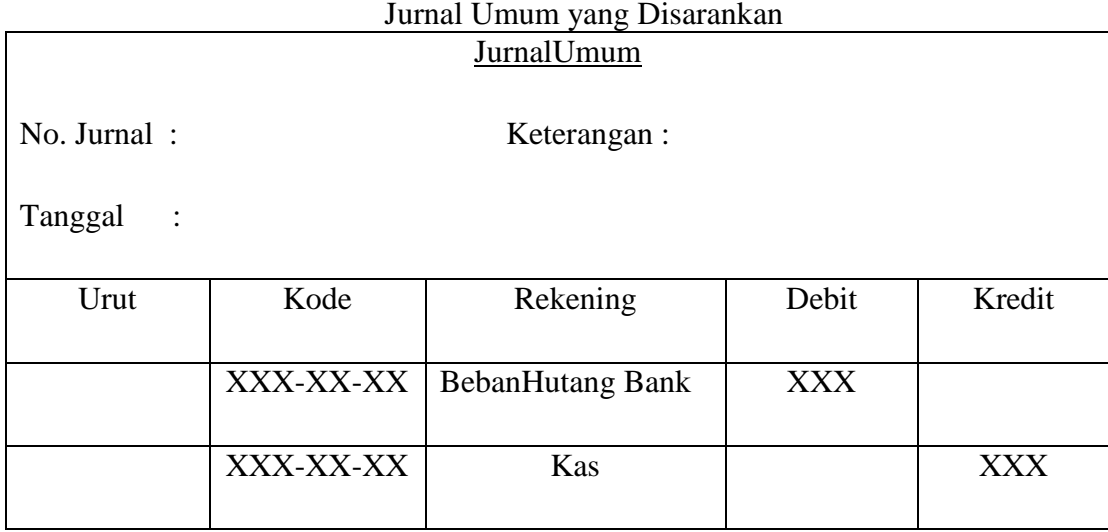

# Gambar 30

Sumber: Penulis

#### b) Buku Besar

Buku besar merupakan ringkasan seluruh rekening yang memuat setiap data transaksi yang memberikan informasi saldo untuk setiap rekening dalam suatu periode akuntansi tertentu. Pada Buku Besar di akhir periode akan memperlihatkan saldo akhir dari setiap rekeningnya. Setiap transaksi yang telah dicatat dalam jurnal umum akan diposting ke dalam buku besar secara otomotis melalui aplikasi sistem informasi akuntansi pokok menggunakan *Visual Basic 2015 PEMBAHASAN PAKAI*. Berikut desain buku besar yang disarankan oleh penulis:

Gambar 31 Buku Besar yang Disarankan

|                |            | <b>BUKU BESAR</b> |                |        |       |
|----------------|------------|-------------------|----------------|--------|-------|
| Nama Rekening: |            |                   | Kode Rekening: |        |       |
| Bulan<br>- 11  |            |                   | Tahun          | - 1    |       |
| <b>Tanggal</b> | Keterangan | No. Jurnal        | <b>Debet</b>   | Kredit | Saldo |
|                |            |                   |                |        |       |
|                |            |                   |                |        |       |
|                |            |                   |                |        |       |
|                |            |                   |                |        |       |

- b. penerapan Sistem Informasi Akuntansi Pokok Berbasis Komputer yang Disarankan pada Koperasi Pedagang Eceran Era Baru
	- 1) DAD (Diagram Alir Data) / DFD (*Data Flow Diagram*)

Pada bahasan ini menggambarkan desain sistem informasi akuntansi yang dirancang sedemikian rupa sebagai perwujudan sistem yang akan diimplementasikan pada Koperasi Pedagang Eceran Era Baru. Desain ini diwujudkan dalam bentuk DFD (*Data Flow Diagram*) yang terbagi dalam beberapa bagian, yaitu diagram berjenjang, diagram konteks, DFD *Level* 0 dan DFD *Level* 1. Berikut ini bentuk DFD untuk sistem informasi akuntansi pokok Koperasi Pedagang Eceran Era Baru:

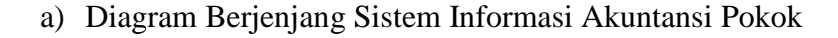

Bagan 3 Diagram Berjenjang Sistem Informasi Akuntansi Pokok

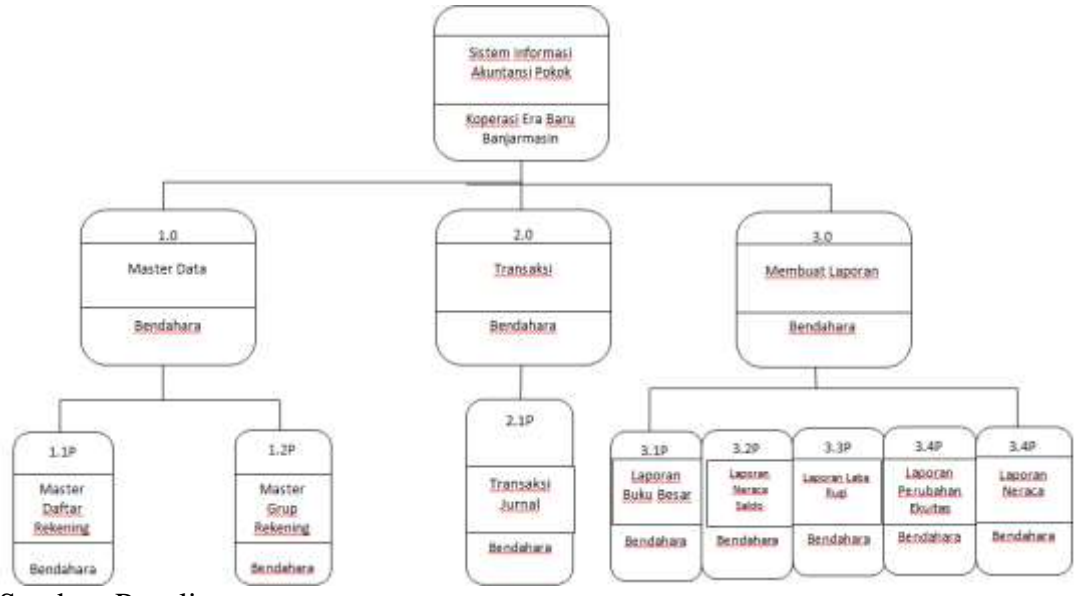

Berikut prosedur-prosedur beserta langkah-langkah yang terdapat pada sistem informasi akuntansi pokok pada Koperasi Pedagang Eceran Era Baru:

- (1) Membuat Master Data
	- (a) Pembuatan Grup Rekening

Fungsi akuntansi (sekretaris) menerima formulir transaksi dari bagian yang berhubungan dengan sistem informasi akuntansi di perusahaan. Formulir tersebut digunakan sebagai acuan dalam pembuatan daftar grup rekening dan menyimpannya dalam program (arsipgrup rekening).

(b) Membuat Rekening

Fungsi akuntansi menerima formulir transaksi dari bagian yang berhubungan dengan sistem informasi akuntansi di perusahaan. Formulir tersebut digunakan sebagai acuan dalam pembuatan daftar rekening dan menyimpannya dalam program (arsip rekening).

(2) Membuat Catatan Akuntansi

Fungsi akuntansi membuat catatan keuangan berdasarkan formulir transaksi yang diterima dari bagian yang berhubungan dengan sistem informasi akuntansi di perusahaan.

(a) Membuat Transaksi Jurnal Umum

Fungsi akuntansi membuat jurnal berdasarkan formulir transaksi yang terjadi diperusahaan.Setiap rekening dalam jurnal menggunakan daftar rekening dari arsip kode rekening dan daftar grup rekening dari arsip grup rekening yang menghasilkan arsip jurnal umum.

(b) Membuat Buku Besar

Fungsi akuntansi membuat buku besar berdasarkan arsip jurnal umum.

#### (3) Membuat Laporan

(a) Membuat Laporan Buku Besar

Fungsi akuntansi membuat laporan buku besar berdasarkan arsip jurnal umum dan menghasilkan laporan buku besar yang akan diserahkan kepada pimpinan perusahaan.

(b) Membuat Laporan Neraca Saldo

Fungsi akuntansi membuat laporan neraca saldo berdasarkan arsip jurnal umum dan menghasilkan laporan neraca saldo yang akan diserahkan kepada pimpinan perusahaan.

(c) Membuat Laporan Posisi Keuangan

Fungsi akuntansi membuat laporan posisi keuangan berdasarkan arsip jurnal umum dan menghasilkan laporan neraca yang akan diserahkan kepada pimpinan perusahaan.

(d) Membuat Laporan Laba Rugi

Fungsi akuntansi membuat laporan laba rugi berdasarkan arsip jurnal umum dan menghasilkan laporan laba rugi yang akan diserahkan kepada pimpinan perusahaan.

Bagian yang terlibat dalam DFD sistem informasi akuntansi pokok pada Koperasi Pedagang Eceran Era Baru hanya fungsi akuntansi.

a) Diagram Konteks Sistem Informasi Akuntansi Pokok

Bagan 4 Diagram Konteks Sistem Informasi Akuntansi Pokok

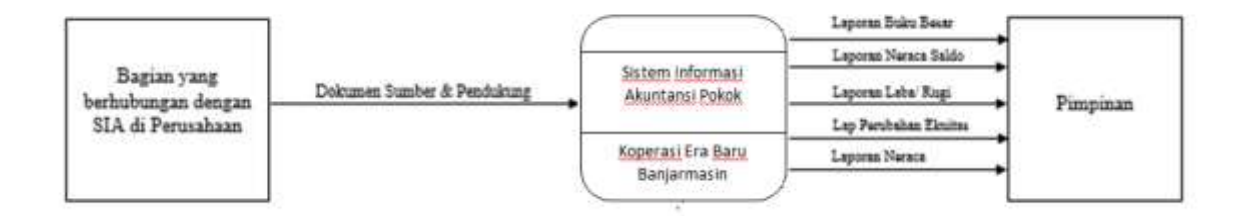

Sumber: Penulis

Diagram konteks di atas dapat dilihat bahwa bagian yang berhubungan dengan sistem informasi akuntansi di perusahaan menyerahkan formulir transaksi untuk diproses oleh sistem informasi akuntansi pokok pada Koperasi Pedagang Eceran Era Baru. Fungsi akuntansi yang bertugas untuk memasukkan data tersebut agar dapat diproses. Sehingga dapat menghasilkan *output*  berupa laporan yang terdiri dari laporan jurnal umum, laporan buku besar, laporan neraca saldo, laporan posisi keuangan, laporan laba rugi dan laporan perubahan ekuitas yang akan diserahkan kepada pimpinan perusahaan.

b) DFD *Level* 0 Sistem Informasi Akuntansi Pokok

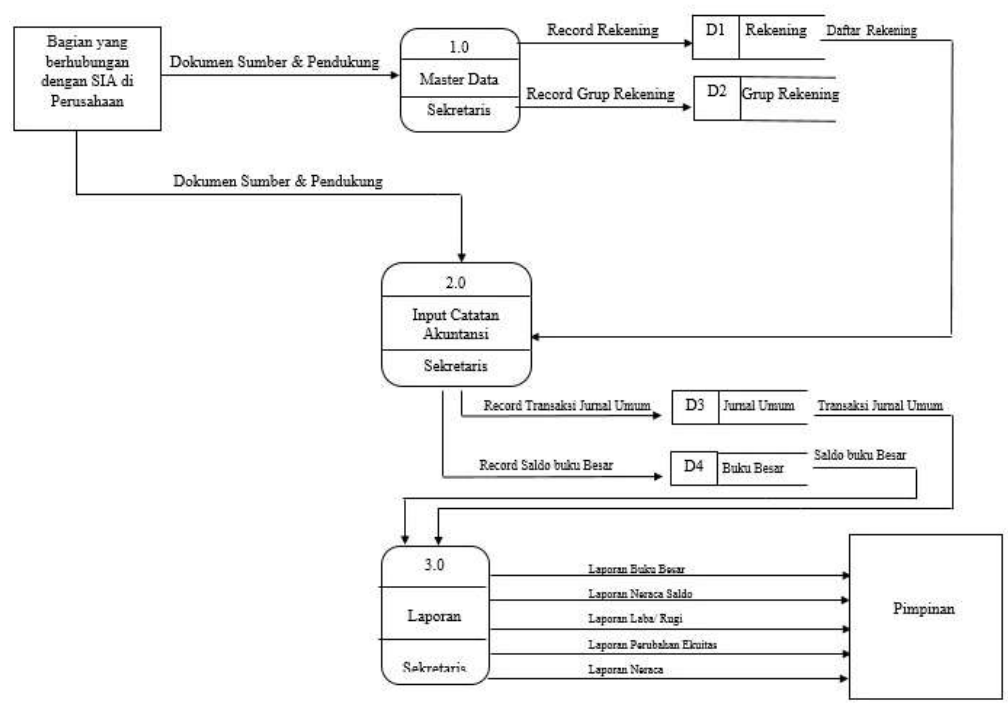

Bagan 5 DFD *Level* 0 Sistem Informasi Akuntansi Pokok

Prosedur yang berlangsung pada diagram *level* 0 adalah sebagai berikut:

(1) Membuat Kode Rekening

Fungsi akuntansi membuat daftar rekening dan daftar grup rekekening berdasarkan formulir transaksi yang diterima dari bagian yang berhubungan dengan sistem informasi akuntansi. Proses ini menghasilkan data berupa grup rekening dan rekening.

(2) Membuat Jurnal Transaksi

Fungsi akuntansi membuat jurnal transaksi berupa arsip jurnal umum dan saldo buku besar berdasarkan formulir transaksi yang diterima dari bagian yang berhubungan dengan sistem informasi akuntansi menggunakan data yaitu grup rekening dna rekening.

#### (3) Membuat Laporan Keuangan

Fungsi akuntansi membuat laporan yaitu laporan jurnal umum, laporan buku besar, laporan neraca saldo, laporan posisi keuangan, laporan laba rugi dan laporan perubahan ekuitas berdasarkan data komputer (arsip jurnal umum).

#### c) DFD *Level* 1 Proses 1

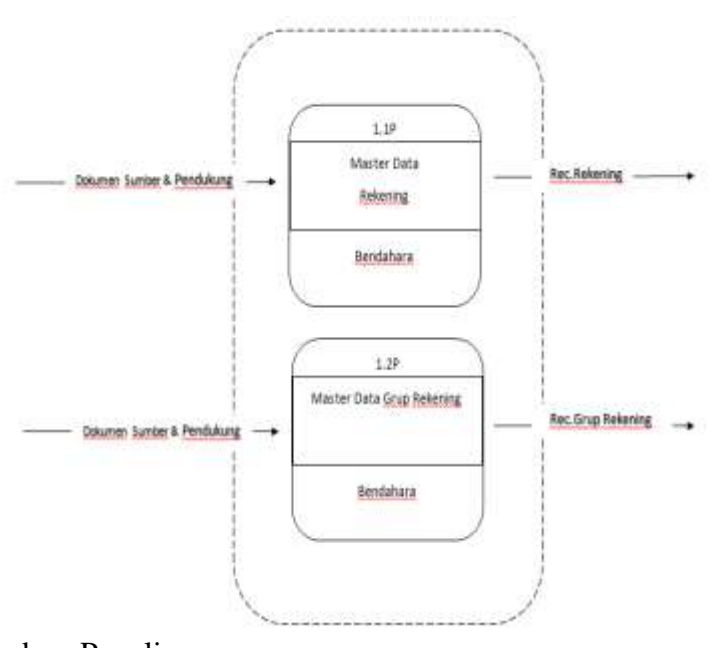

Bagan 6 DFD Level 1 Proses 1 Sistem Informasi Akuntansi Pokok

Sumber: Penulis

Prosedur yang berlangsung pada diagramlevel 1 proses 1 adalah sebagai berikut:

- (1) Fungsi akuntansi membuat master data yaitu membuat daftar rekening berdasarkan formulir transaksi dari bagian yang berhubungan dengan sistem informasi akuntansi di perusahaan dan menghasilkan data rekening.
- (2) Fungsi akuntansi membuat master data yaitu membuat daftar grup rekening berdasarkan formulir transaksi dari bagian yang berhubungan dengan sistem informasi akuntansi di perusahaan dan menghasilkan data grup rekening.

d) DFD *Level* 1 Proses 2

Bagan 7 DFD Level 1 Proses 1 Sistem Informasi Akuntansi Pokok

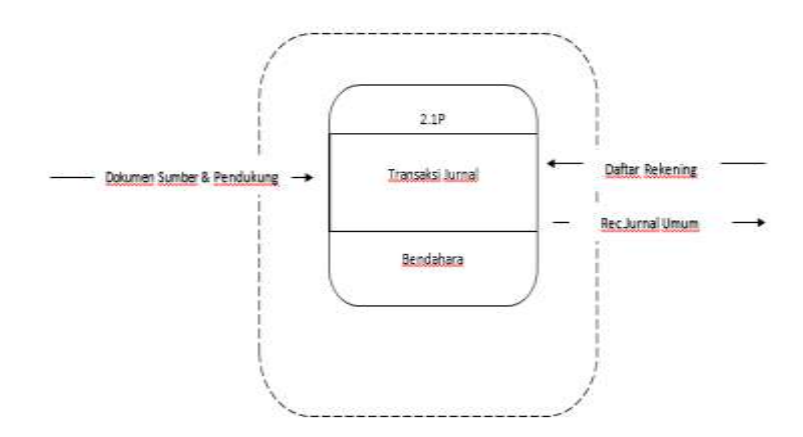

Sumber: Penulis

Prosedur yang berlangsung pada diagramlevel 1 proses 2 adalah sebagai berikut:

- (3) Fungsi akuntansi membuat master data yaitu membuat daftar Transaksi jurnal umum berdasarkanDokumen sumber dan pendukung dan daftar rekening dari bagian yang berhubungan dengan sistem informasi akuntansi di perusahaan dan menghasilkan data transaksi jurnal umum.
- (4) Fungsi akuntansi membuat master data yaitu membuat saldo buku besar berdasarkanDokumen sumber dan pendukung dan daftar rekening dari bagian yang berhubungan dengan sistem informasi akuntansi di perusahaan dan menghasilkan data saldo buku besar.

#### e) DFD level 1 Proses 3

Bagan 8 DFD Level 1 Proses 3 Sistem Informasi Akuntansi Pokok

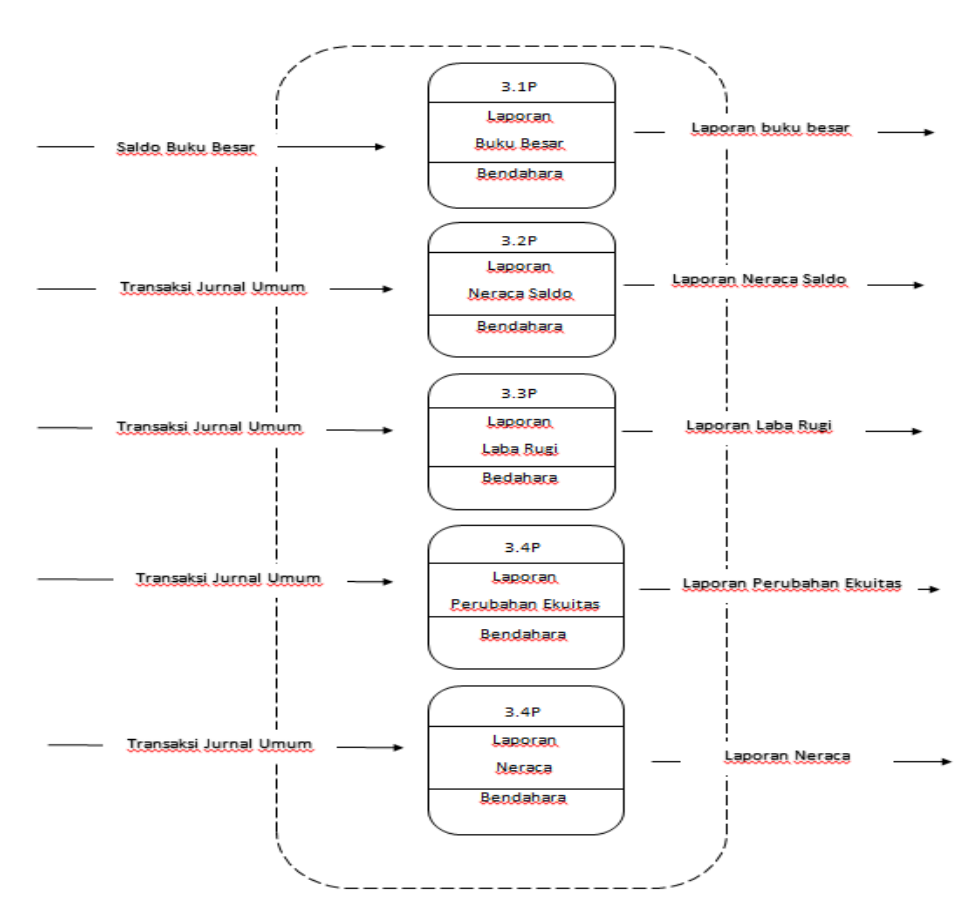

#### Sumber: Penulis

Fungsi akuntansi membuat laporan yaitu laporan jurnal umum, laporan buku besar, laporan neraca saldo, laporan posisi keuangan, laporan laba rugi dan laporan perubahan ekuitas berdasarkan data komputer (arsip jurnal umum). Laporan-laporan tersebut diserahkan kepada pimpinan perusahaan.

#### 2) Sistem Basis Data

Setelah gambaran *input*, proses, dan *output* dirancang secara jelas untuk sistem komputer yang disarankan pada Koperasi Pedagang Eceran Era Baru, selanjutnya adalah perancangan basis data. Untuk merancang basis data dibutuhkan teknik normalisasi. Proses normalisasi dimulai dari pengumpulan formulir-formulir terkait sampai pada pembuatan tabel-tabel untuk basis data. Tahap normalisasi yang digunakan antara lain:

#### a) *Normalisasi* tahap 3

Tahap ini merupakan tahap yang sesuai dengan kebutuhan sistem yang utuh karena pada tahap ini tabel diharuskan tergantung pada hanya kunci utama (*primary key*). *Field-field* yang telah melewati normalisasi tahap 3 dapat dibentuk relasi sebagai berikut lihat pada gambar 32 halaman 99:

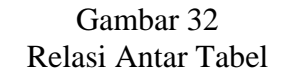

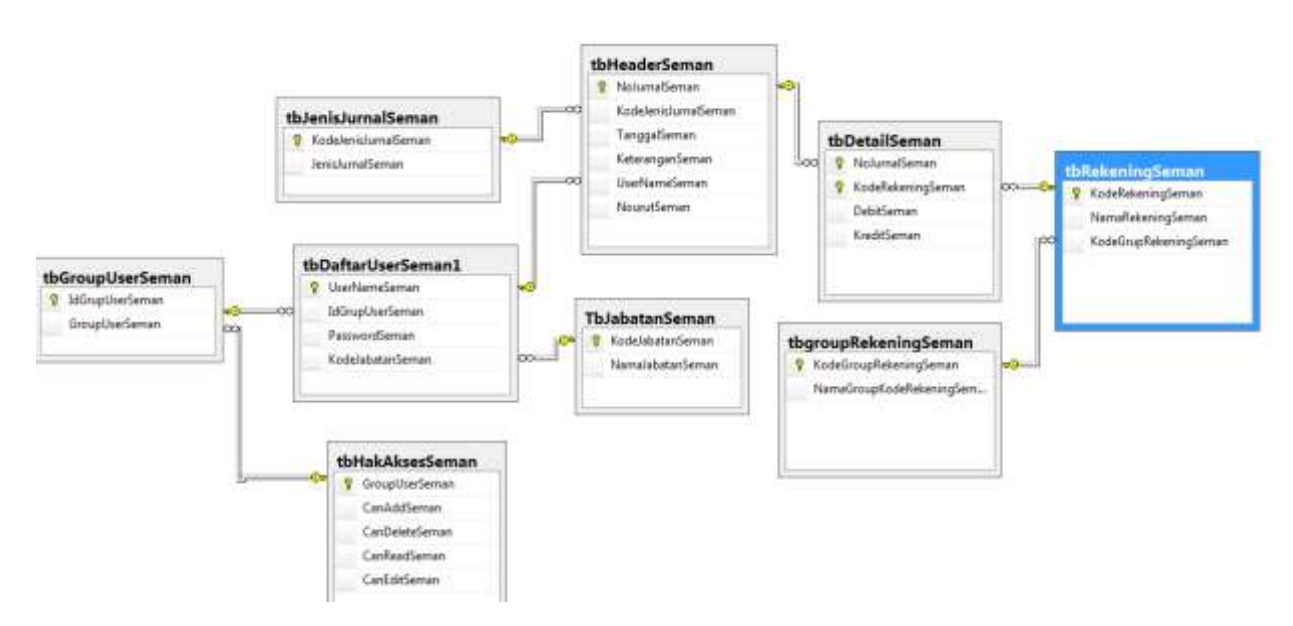

Relasi tersebut dikatakan telah memenuhi syarat bentuk normal ketiga karena tidak terdapat ketergantungan fungsional antara 2 atau lebih field yang bukan kunci. Secara lengkap tabel basis data yang terbentuk dari pengembangan relasi basis data adalah sebagai berikut :

Tabel 7 Tabel Basis Data tbrekeningSeman

| No. | Nama Field                              | Tipe            |
|-----|-----------------------------------------|-----------------|
|     | KodeRekeningSeman (PK)                  | varchar $(50)$  |
| 2   | NamaRekeningSeman                       | varchar $(250)$ |
| 3   | $KodeGrupRekeningSeman(FK)$ varchar(50) |                 |
|     | Sumber: Penulis                         |                 |

Keterangan:  $PK = Primary Key$  $FK = Foreign Key$ 

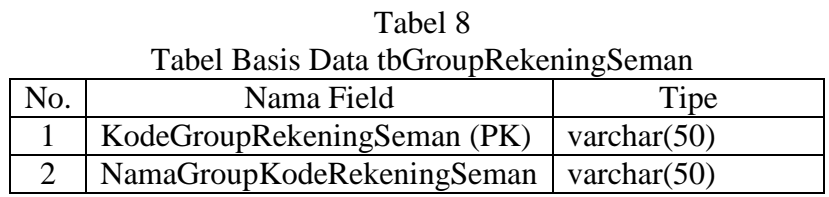

Keterangan: PK = Primary Key

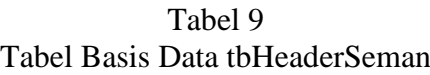

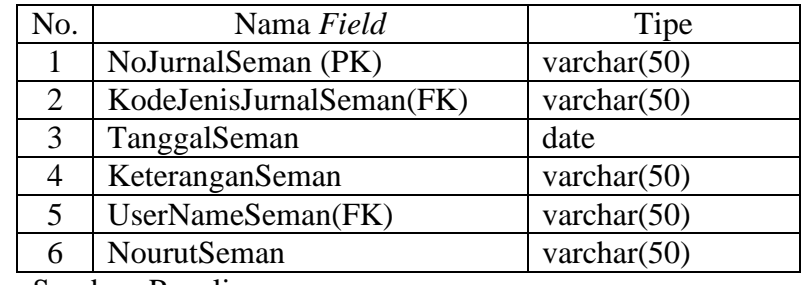

Sumber: Penulis

Keterangan: PK = Primary Key

FK = Foreign Key

Tabel 10

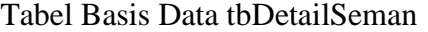

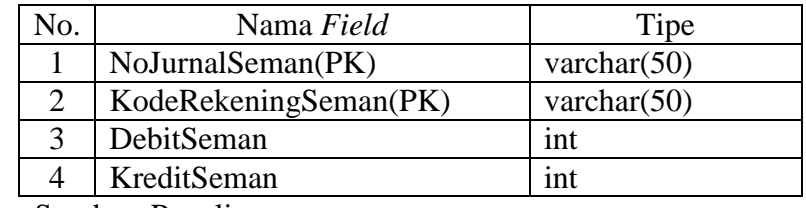

Sumber: Penulis

Keterangan: PK = Primary Key

## Tabel 11 Tabel Basis Data tbJenisJurnalSeman

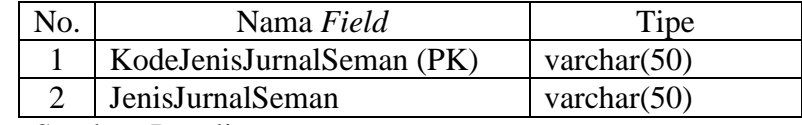

Sumber: Penulis

Keterangan: PK = Primary Key

Tabel 12 Tabel Basis Data tbDaftarUserSeman

| No. | Nama Field             | Tipe           |
|-----|------------------------|----------------|
|     | UserNameSeman (PK)     | varchar $(50)$ |
| 2   | <b>IdGrupUserSeman</b> | varchar $(50)$ |
| 3   | PasswordSeman          | varchar $(50)$ |
|     | KodeJabatanSeman       | varchar $(50)$ |

Keterangan: PK = Primary Key

#### 3) Desain Interface Menggunakan *Visual Basic 2015*

Penulis menggunakan program aplikasi *Visual Basic 2015*  sebagai *front end* dan *SQL SERVER*sebagai *back end*.

#### a) *Main Form*

*Main form* atau *form* login berfungsi sebagai *form* pertama bagi user untukmasuk pertama kali saat akan menjalankan program dengan memasukkan *user name* dan *password*. Berikut ini tampilan *main form* bisa dilihat pada gambar 33 dan 34 halaman101:

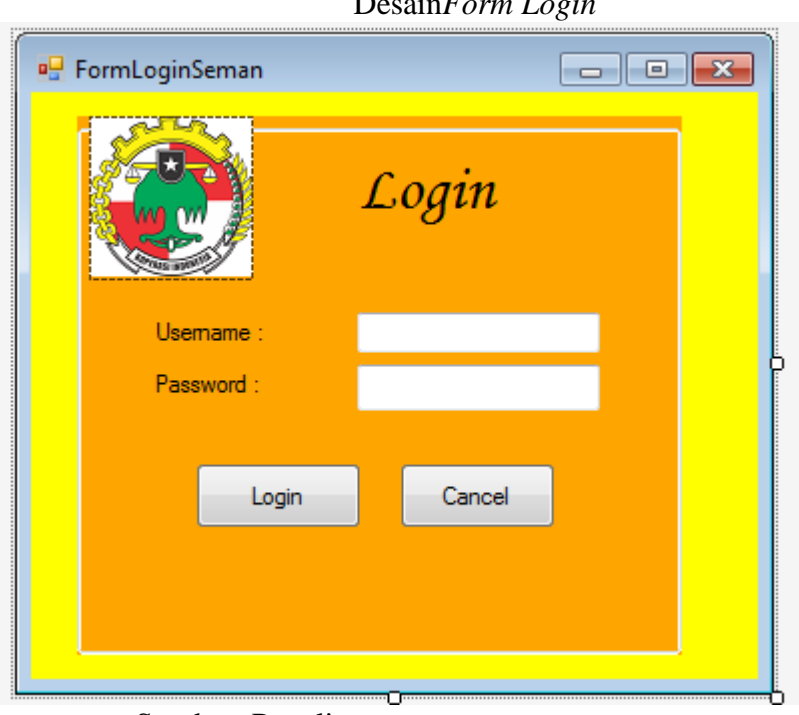

Sumber: Penulis

 Gambar 34 Tampilan *Form Login*

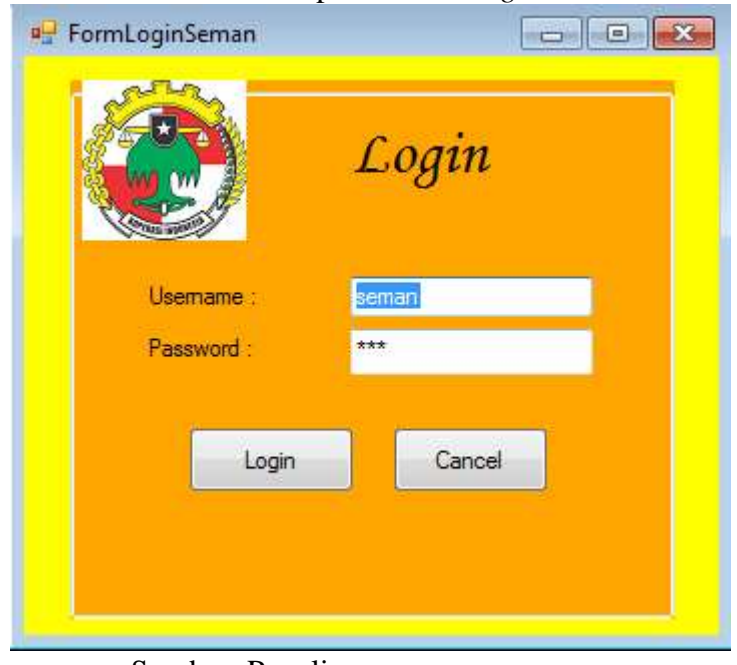

Sumber: Penulis

 Gambar 33 Desain*Form Login*

b) *Form* Menu Utama

*Form* menu utama merupakan tampilan awal saat *user* telah login ke dalam program aplikasi sistem informasi akuntansi pokok. Melalui menu utama *user* dapat memilih *form-form* yang akan diakses. Berikut ini tampilan *form* menu utama:

> Gambar 35 Desain*Form* Menu Utama

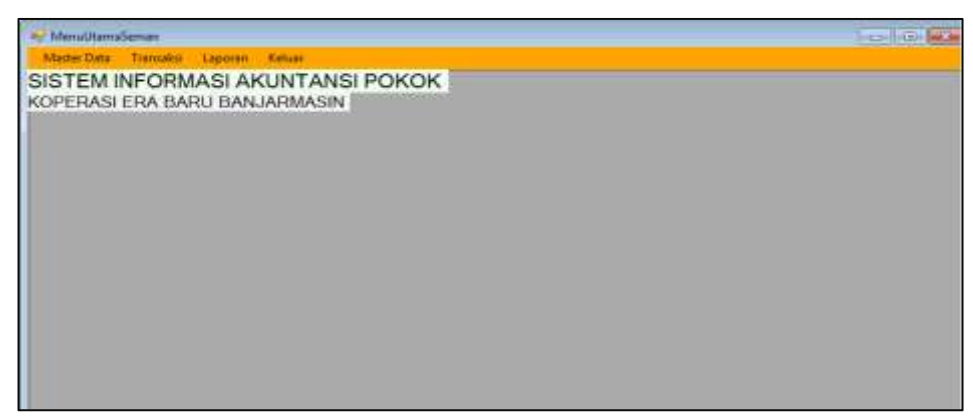

Sumber: Penulis

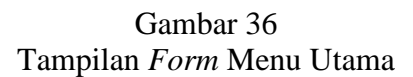

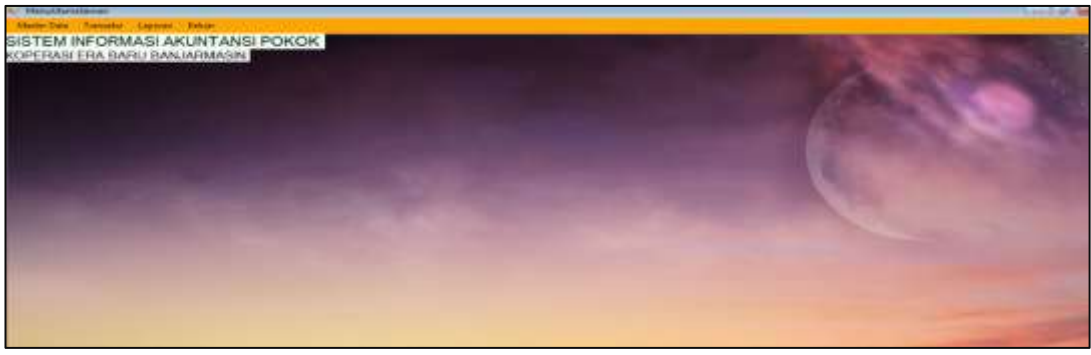

Sumber: Penulis

c) *Form* Rekening

*Form* rekening digunakan untuk menginput data rekening akuntansi yang terdapat dalam perusahaan. Hal-hal yang perlu diinputkan adalah:

- (1) Kode Rekening, dengan format 999-99-99, contohnya 101-00- 00. Ketika diisi data langsung secara otomatis masuk ke tabel gridview.
- (2) Nama Rekening, dengan format text. Ketika diisi data langsung secaca otomatis masuk ke tabel gridview.
- (3) Grup Rekening, pilih tombol dropdownlist maka akan muncul pilihan kategori rekening, yaitu aset, kewajiban, ekuitas, penjualan dan pendapatan jasa, beban pokok penjualan, beban, pendapatan lain-lain, dan beban lain-lain.
- (4) Tipe, pilih tombol dropdowlist maka akan muncul 2 pilihan header. Pilih salah satu pilihan tipe sesuai dengan rekening yang akan dibuat. Header untuk level ke-1 dan detail untuk level ke-2 dan ke-3 dari kode rekening.
- (5) Checkbox Link, berikan centang jika rekening yang akan dibuat merupakan level ke-3 dari kode rekening.
- (6) Tombol Baru, untuk menambahkan rekening yang baru.
- (7) Tombol Hapus, untuk menghapus rekening yang diinput.
- (8) Tombol Simpan, untuk menyimpan data rekening yang telah diinput dan ketika diklik/menekan Simpan maka data akan dimasukan ke dalam gridview dan gridview bertambah.
- (9) Tombol Batal, untuk membatalkan data rekening yang akan disimpan dan ketika diklik/menekan Batal maka data batal disimpan.

Tampilan form rekening dapat dilihat pada gambar 37 dan 38 halaman 105.

Gambar 37 Desain*Form* Rekening

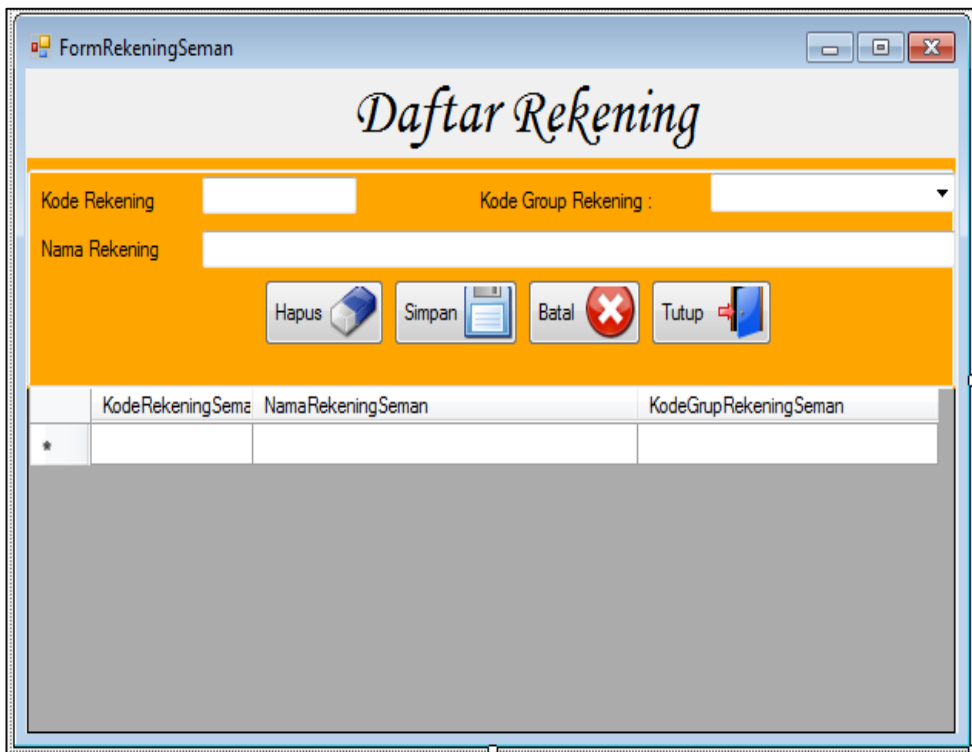

Sumber: Penulis

Gambar 38 Tampilan *Form* Rekening

| <b>PH</b> FormRekeningSeman |                                    | $-x$<br><del>_</del> _ _       |   |
|-----------------------------|------------------------------------|--------------------------------|---|
|                             | Daftar Rekening                    |                                |   |
| Kode Rekening               |                                    | Aktiva<br>Kode Group Rekening: |   |
| Nama Rekening               |                                    |                                |   |
|                             | Hapus<br>Simpan                    | Tutup 록 :<br><b>Batal</b>      |   |
|                             | KodeRekeningSema NamaRekeningSeman | KodeGrupRekeningSeman          | ▲ |
| 1-100-000                   | Aktiva Lancar                      | 1                              | E |
| 1-101-001                   | Kas                                |                                |   |
| 1-102-000                   | Bank                               | 1                              |   |
| 1-102-001                   | <b>Bank BCA</b>                    | 1                              |   |
| 1-103-000                   | Piutang                            | 1                              |   |
| 1-103-001                   | Piutang Usaha                      | 1                              |   |
| 1-103-002                   | Piutang Karyawan                   | 1                              |   |
|                             | Ш                                  |                                |   |

d) *Form Preview* Rekening

*Form Preview* rekening digunakan untuk menampilkan laporan yang menujukkan seluruh daftar rekening akuntansi yang telah dibuat. Tampilan *form preview* rekening dapat dilihat pada gambar 39.

Gambar 39 Desain*Form Grup* Rekening

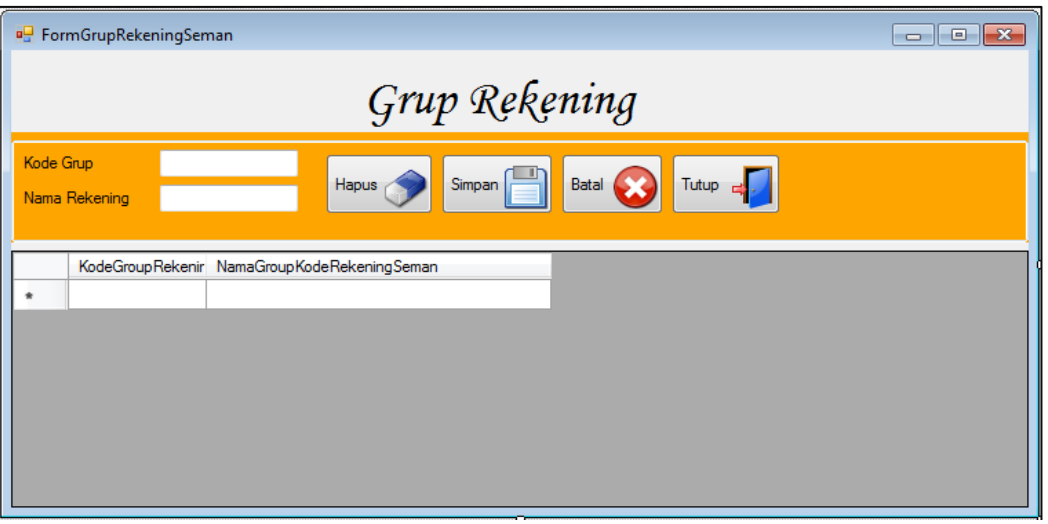

Sumber: Penulis

Gambar 40 Tampilan*Form Grup* Rekening

|           | <b>P.</b> FormGrupRekeningSeman | д.<br>$\overline{ }$<br>ັ                   | $\mathbf{x}$<br>$ -$     |
|-----------|---------------------------------|---------------------------------------------|--------------------------|
|           |                                 | Grup Rekening                               |                          |
| Kode Grup | Nama Rekening                   | Tutup de<br>Hapus<br>Simpan<br>Batal        |                          |
|           |                                 | KodeGroupRekenir NamaGroupKodeRekeningSeman | ▲                        |
| Þ         |                                 | Aktiva                                      |                          |
|           | 2                               | Kewajiban                                   |                          |
|           | 3                               | <b>Ekuitas</b>                              |                          |
|           | 4                               | Pendapatan                                  | Ξ                        |
|           | 5                               | Beban-Beban                                 |                          |
|           | 6                               | Pendapatan Lain-Lain                        |                          |
|           | 7                               | Ekuitas                                     |                          |
|           |                                 |                                             | $\overline{\phantom{a}}$ |

e) *Form* Jurnal Transaksi

*Form* jurnal transaksi digunakan untuk menginput transaksi jurnal berdasarkan bukti/dokumen transaksi harian yang terjadi di perusahaan. Hal-hal yang perlu diinputkan:

- (2) Tanggal, dipilih dengan format dd/mm/yyyy. Contoh: 09/07/2016.
- (3) Keterangan, diinput format text. Contoh: PembelianPersediaan Sofa Sleeper daripemasok.
- (4) Kode Rekening, dipilih melalui form pilih rekening sesuai rekening yang akan diinputkan dalam jurnal detail.
- (5) Kolom Debit dan Kredit diinputkan sesuai dengan nilai rupiah dari transaksi. Pada bagian balance sisi debit dan kredit harus seimbang agar data jurnal detail dapat disimpan.
- (6) Tombol Baru, untuk menambahkan jurnal transaksi yang baru. Mengklik tombol ini maka nomor jurnal akan dibuat secara otomatis
- (7) Tombol Hapus, untuk menghapus data jurnal transaksi yang telah diinput.
- (8) Tombol Simpan, untuk menyimpan data jurnal transaksi yang telah diinput dengan ketentuan kolom debit dan kredit harus diinput dengan nilai rupiah yang seimbang.
- (9) Tombol Batal, untuk membatalkan data jurnal transaksi yang akan disimpan dan ketika diklik/menekan Batal maka data batal disimpan.

Berikut ini tampilan form jurnal transaksi:

Gambar 41 Desain*Form* Jurnal Transaksi

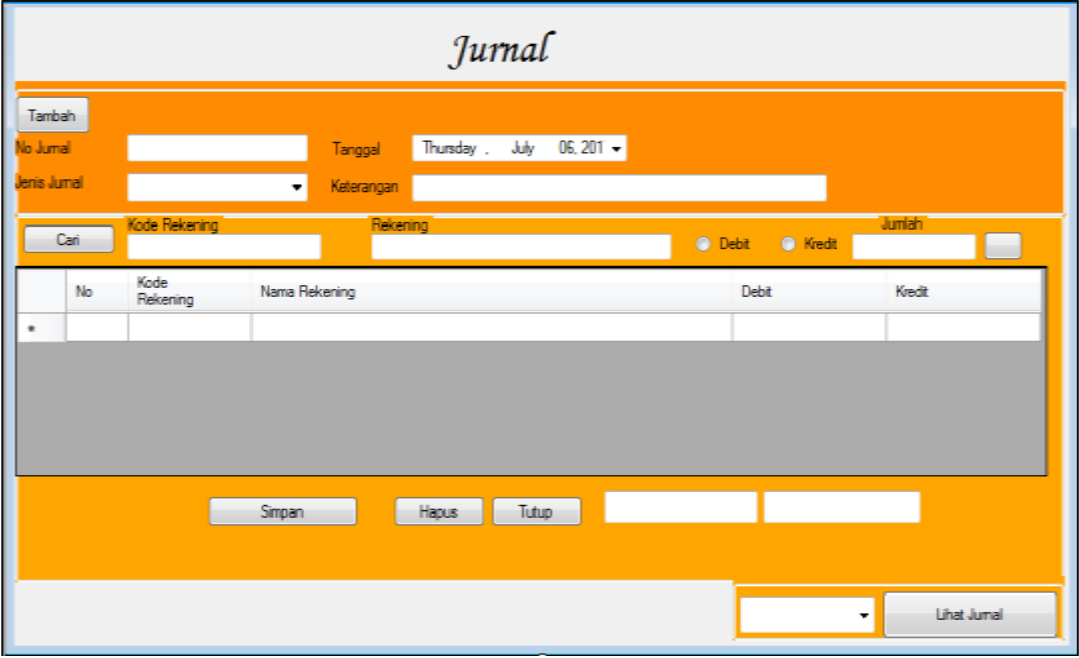

Sumber: Penulis

Gambar 42 Tampilan *Form* Jurnal Transaksi

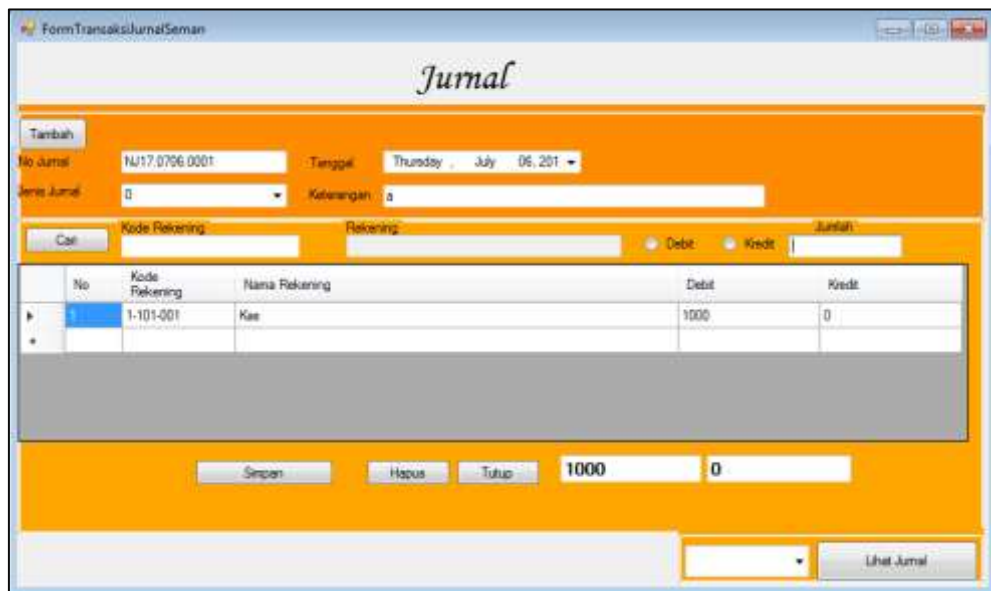

## f) *Form Preview* Jurnal Transaksi

*Form preview* jurnal transkasi berfungsi untuk menampilkan laporan transaksi jurnal yang telah diinput dan tersimpan dalam program aplikasi. Laporan jurnal transaksi akan ditampilkan per tanggal atau semua jurnal. Berikut ini tampilan *form preview* jurnal transaksi:

Gambar 43 Tampilan *Form Preview* Jurnal Transaksi

| No Jurnal: NJ16.1101.0001 |                               | Tanggal: 11/1/2016 12:00:00 AM |              |         |
|---------------------------|-------------------------------|--------------------------------|--------------|---------|
| Kode Rekening             | Nama Rekening                 | Keterangan                     | <b>Debit</b> | Kredit  |
| $1 - 101 - 001$           | Kas                           | a                              | 1800000      |         |
| 4-101-000                 | Pendapatan Jasa Simpan Pinjam | a                              | o            | 1800000 |
| No Jurnal: NJ16.1103.0001 |                               | Tanggal: 11/3/2016 12:00:00 AM |              |         |
| <b>Kode Rekening</b>      | Nama Rekening                 | Keterangan                     | Debit        | Kredit  |
| 1-101-001                 | Kas                           | а                              | 1575000      |         |
| 4-101-000                 | Pendapatan Jasa Simpan Pinjam | a                              | o            | 1575000 |
| No Jurnal: NJ16.1104.0001 |                               | Tanggal: 11/4/2016 12:00:00 AM |              |         |
| Kode Rekening             | Nama Rekening                 | Keterangan                     | Debit        | Kredit  |
| $1-101-001$               | Kas                           | m                              | 505000       |         |
| 4-101-000                 | Pendapatan Jasa Simpan Pinjam | а                              | o            | 505000  |

g) *Form* Buku Besar

*Form* buku besar berfungsi untuk menampilkan perubahan saldo masing-masing rekening yang telah digunakan dalam transaksi jurnal, sehingga dapat diketahui saldo akhir rekening tersebut. Laporan buku besar dapat ditampilkan per rekening maupun seluruh rekening sesuai dengan periode bulan dan tahun yang dipilih. Berikut ini tampilan *form* buku besar:

Gambar 44 Tampilan *Form* Buku Besar

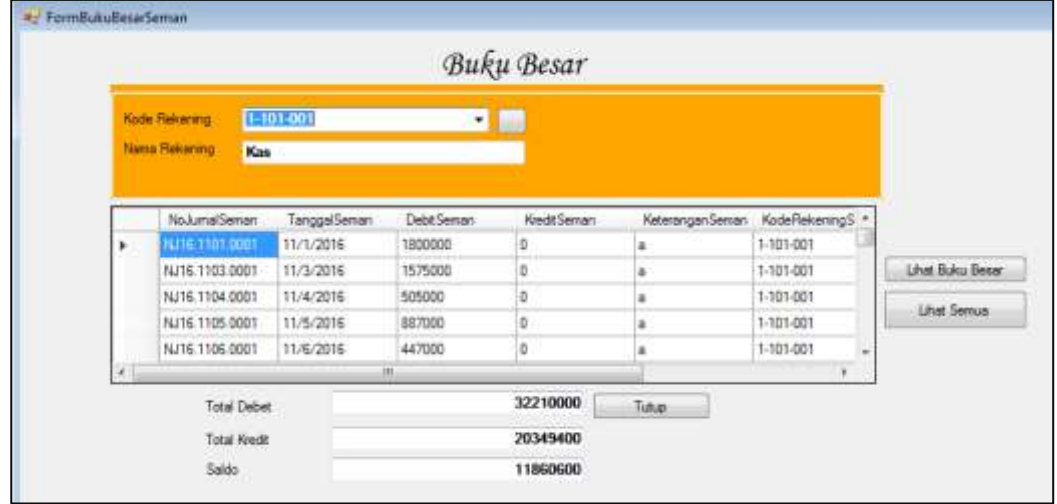

Sumber: Penulis

h) *Form Preview* Buku Besar

*Form preview* buku besar berfungsi untuk menampilkan laporan buku besar setiap rekening sesuai dengan pilihan pada *form* buku besar. Berikut ini tampilan *form preview* buku besar:

Gambar 45 Tampilan *FormPreview* Buku Besar

| $u22 + H - 14 =$        |                            | <b>图 中华国业局-100%</b>    | Find : Ned<br>12 |          |                            |
|-------------------------|----------------------------|------------------------|------------------|----------|----------------------------|
|                         |                            | <b>BUKU BESAR</b>      |                  |          |                            |
|                         |                            |                        |                  |          |                            |
|                         |                            | Nama Rotoming Settler. |                  |          |                            |
| Kode Reserves 1-101-001 |                            | Kas William Lowers     |                  |          |                            |
| Tanggal                 | : No Jumai:                | Keterangan             | Debit.           | Kredit   | Saide                      |
| 12:00:00 AM             | 18/1/2016 / NJ16 1227 0001 |                        | 2850000          | ā        | <b>COLLADOR</b><br>2850000 |
| 12:00:00 AM             | 18/3/2016 14316.1227.0002  |                        | 405000           | ō.       | 3255000                    |
| 12:00:00 AM             | 10/4/2016 / NJ1E 1227 0003 |                        | 887008           | a.       | 4142000                    |
| 12:00:00 AM             | 155/2016 NJ16 1227-0004    |                        | 350008           | ä        | 4492000                    |
| 12:00:00 AM             | 18/6/2016 INJ16 1227,0005  |                        | 425080           | a        | 4917000                    |
| 12:00:00 AM             | 10/7/2016 14:16 1227 0006  |                        | 785000           | a        | 5702000                    |
| 12:00:00 AM             | 10/8/2016 / NJ16 1227.0007 |                        | 507000           | i0       | -6209000                   |
| 12:00:00 AM             | 18/10/2016 NJ16:1227.0008  |                        | 915000           | $\alpha$ | 7124000                    |
| 12:00:00 AM             | 10/11/2016 11:1% 1227 0005 |                        | <b>MEOOTE</b>    | a.       | 8634800                    |

Sumber: Penulis

i) *Form* Laporan Neraca Saldo

*Form* laporan neraca saldo berfungsi menampilkan daftar saldo-saldo rekening yang ada dalam buku besar dengan pilihan per bulan maupun semua laporan neraca saldo sesuai dengan periode akuntansi. Tampilan *form* laporan neraca saldo dapat dilihat pada gambar.

Gambar 46 Desain*Form* Laporan Neraca Saldo

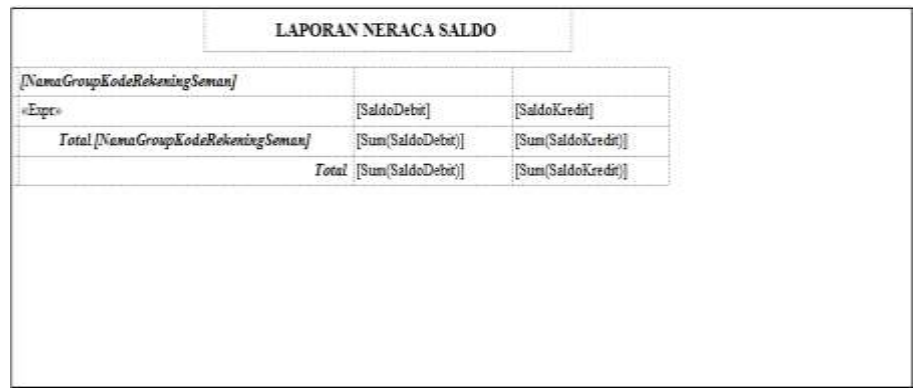

Sumber: Penulis

j) *Form Preview* Laporan Neraca Saldo

*Form preview* laporan neraca saldo berfungsi menampilkan laporan neraca saldo yang merupakan daftar saldo-saldo rekening yang ada dalam buku besar. Neraca saldo meliputi akun neraca dan laba rugi. Neraca saldo menampilkan posisi debit dan kredit seimbang. Tampilan *form preview* laporan nearca saldo dapat dilihat pada gambar.

Gambar 47 Tampilan *FormPreview* Neraca Saldo

| 14<br>1<br>of 1<br>ulu        | ind, -<br>100%<br><b>ILLE</b><br>ūш | 7. L            | Find. |
|-------------------------------|-------------------------------------|-----------------|-------|
|                               |                                     |                 |       |
|                               | <b>LAPORAN NERACA SALDO</b>         |                 |       |
| Aktiva                        |                                     |                 |       |
| Kas                           | Rp 14,860,600                       | 93998<br>Rp.0   |       |
| Piutang                       | Rp 7,000,000                        | Rp0             |       |
| Total Aktiva                  | Rp 21,860,600                       | $R_P$ 0         |       |
| <b>Ekuttas</b>                |                                     |                 |       |
| Simpanan Pokok                | Rp 0                                | Rp 3,850,000    |       |
| <b>Total Ekuitas</b>          | Rp0                                 | Rp 3,850,000    |       |
| Pendapatan                    |                                     |                 |       |
| Pendapatan Jasa Simpan Pinjam | Rp0                                 | Rp 28,360,000   |       |
| <b>Total Pendapatan</b>       | Rp 0                                | Rp 28,360,000   |       |
| Pendapatan Lain-Lain          |                                     |                 |       |
| <b>Beban Hutang Bank</b>      | Rp 9,599,400                        | $R_P 0$         |       |
| Beban Pihak Ketiga            | Rp 600,000                          | Rp 0            |       |
| Beban Tamu Koperasi           | Rp 150,000                          | Rp <sub>0</sub> |       |
| Total Pendapatan Lain-Lain    | Rp 10,349,400                       | Rp 0            |       |
|                               | Total Rp 32,210,000.00              | Rp 32,210,000   |       |

k) *Form Laporan Laba Rugi*

*Form* laporan laba rugi digunakan untuk memilih laporan laba rugi per bulan maupun laba rugi total yang dimiliki perusahaan dengan memilih bulan dan tahun pada periode akuntansi. Tampilan *form* laporan laba rugi dapat dilihat pada gambar.

Gambar 48 Desain*Form* Laporan Laba Rugi

| <b>LAPORAN LABA RUGI</b>     |  |             |                            |  |
|------------------------------|--|-------------|----------------------------|--|
| [NamaGroupKodeRekeningSeman] |  |             |                            |  |
|                              |  | SaldoKredit |                            |  |
|                              |  |             | -------------------------- |  |
|                              |  |             |                            |  |
| Laba Tahun Berjalan          |  |             |                            |  |
|                              |  |             |                            |  |

Sumber: Penulis

l) *Form Preview* Laporan Laba Rugi

*Form preview*laporan laba rugi berfungsi untuk menampilkan laporan keuangan yaitu laporan laba rugi yang memuat rincian penjualan dan pendapatan jasa dan rincian beban oleh perusahaan serta laba atau rugi bersih peruahaan sesuai periode akuntansi tertentu. Tampilan *form preview* laporan laba rugi dapat dilihat pada gambar 49 halaman 115.

Gambar 49 Tampilan *FormPreview* Laporan Laba Rugi

| 疅<br>FormLabaRugi                                                                                                    |                 |                 |                    |  |  |  |  |  |
|----------------------------------------------------------------------------------------------------|-----------------|-----------------|--------------------|--|--|--|--|--|
| of $1$ $\triangleright$ $\triangleright$ $\mid$ $\div$ $\otimes$ $\otimes$ $\mid$ $\oplus$ $\Box$ $\Box$ $\Box$ $\Box$<br>И<br>$\mathbf{1}$<br>$\left\langle \right\rangle$ | 100%            | ۳.              | Find   Next        |  |  |  |  |  |
| <b>LAPORAN LABA RUGI</b>                                                                                                    |                 |                 |                    |  |  |  |  |  |
| Pendapatan                                                                                                    |                 |                 |                    |  |  |  |  |  |
| Pendapatan Jasa Simpan Pinjam                                                                                                    | Rp 0            | Rp 28,360,000   |                    |  |  |  |  |  |
|                                                                                                    |                 |                 | Rp 28,360,000.00   |  |  |  |  |  |
| <b>Beban-Beban</b>                                                                                                    |                 |                 |                    |  |  |  |  |  |
| Biaya Gaji                                                                                                    | Rp 3,000,000    | Rp 0            |                    |  |  |  |  |  |
| Beban Transport                                                                                                    | Rp 9,599,400    | Rp 0            |                    |  |  |  |  |  |
| Beban Pihak Ketiga                                                                                                    | Rp 600,000      | Rp <sub>0</sub> |                    |  |  |  |  |  |
| Beban Tamu Koperasi                                                                                                    | Rp 150,000      | Rp <sub>0</sub> |                    |  |  |  |  |  |
|                                                                                                    |                 |                 | (Rp 13,349,400.00) |  |  |  |  |  |
| Laba Tahun Berjalan                                                                                                    | Rp15,010,600.00 |                 |                    |  |  |  |  |  |
|                                                                                                    |                 |                 |                    |  |  |  |  |  |
|                                                                                                    |                 |                 |                    |  |  |  |  |  |
|                                                                                                    |                 |                 |                    |  |  |  |  |  |
|                                                                                                    |                 |                 |                    |  |  |  |  |  |
|                                                                                                    |                 |                 |                    |  |  |  |  |  |

Sumber: Penulis.

## 4) Penjelasan *Coding* pada *Visual Basic 2015*

## a) *Coding* Form Menu Utama.

## Gambar50 *Coding* pada Menu Utama

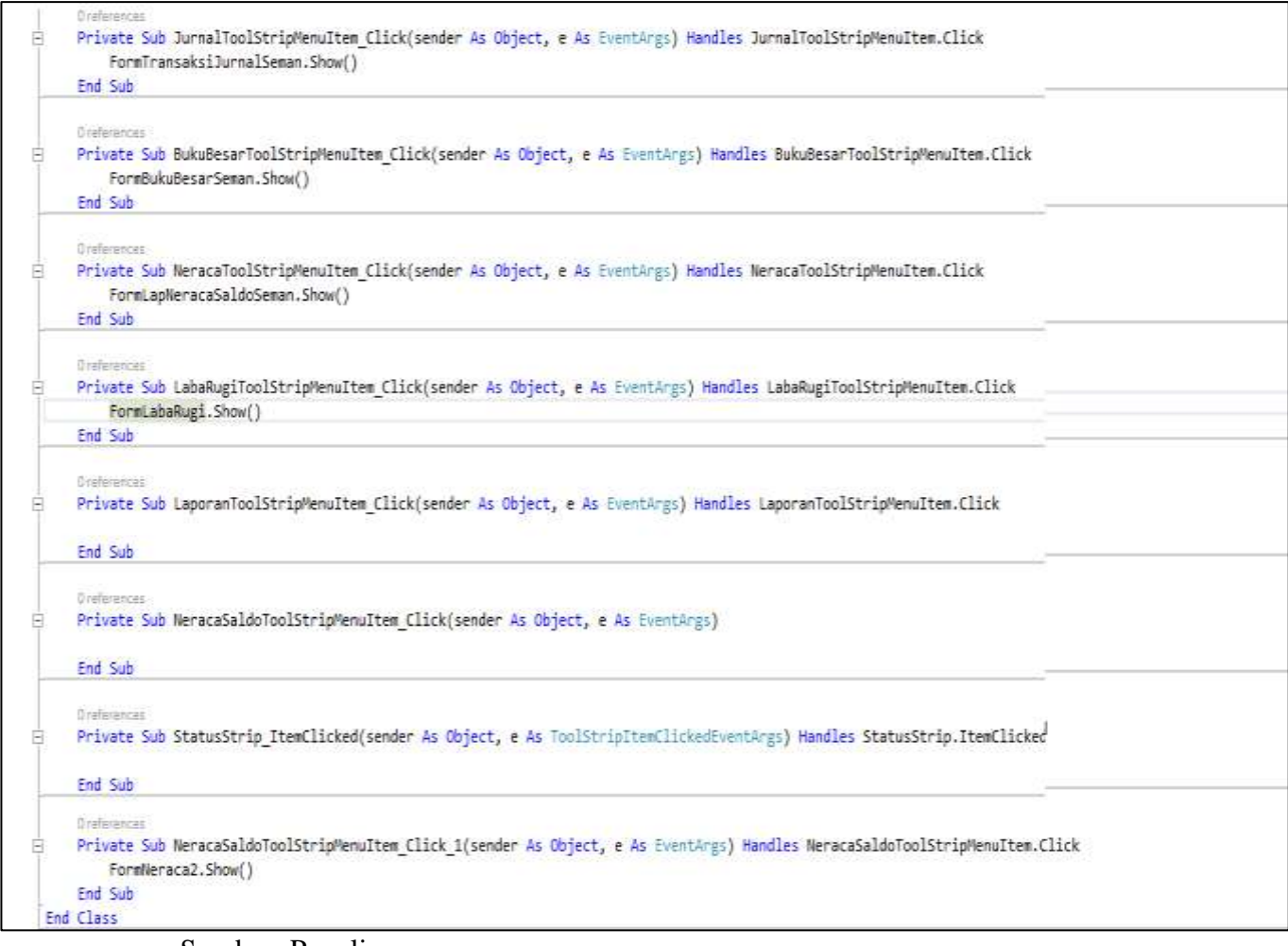

Sumber: Penulis

b) *Coding function* untuk membuat nomor jurnal otomatis

## Gambar 51 *Coding* untuk Nomor Jurnal Otomatis

```
Dim Agk As Int32
 TextBox1.Text = "NJ" & Microsoft.VisualBasic.Right(TanggalSemanDateTimePicker.Value.Year, 2) & "." &
IIf(Len(TanggalSemanDateTimePicker.Value.Month.ToString) = 2, TanggalSemanDateTimePicker.Value.Month, "0" &
   TanggalSemanDateTimePicker.Value.Month) &
IIf(Len(TanggalSemanDateTimePicker.Value.Day.ToString) = 2, TanggalSemanDateTimePicker.Value.Day, "0" &
  TanggalSemanDateTimePicker.Value.Day)
 TextBox3.Text = TextBox1.Text
 Dim jauharDT As New DataTable
  jauharDT = DataTable1TableAdapter1.GetDataNJSeman(TextBox1.Text.Trim)
 If jauharDT.Rows.Count = 0 Then
 Else
     If IsDBNull(jauharDT.Rows(0).Item("nj")) Then
         TextBox1.Text = TextBox1.Text & ".000"
     Else
         TextBox1.Text = jauharDT.Rows(0).Item("nj")End If
     Agk = Val(Microsoft.VisualBasic.Right(TextBox1.Text, 4))
     Agk = Agk + 1If Agk < 10 Then
         TextBox2.Text = Microsoft.VisualBasic.Left(TextBox1.Text, 13) &
           Microsoft.VisualBasic.Right(TextBox1.Text, 1) + Val(Me.TextBox1.Text) + 1
         NoJurnalSemanTextBox.Text = Microsoft.VisualBasic.Left(TextBox2.Text, 14)
     End If
     If Agk > 9 And Agk < 100 Then
         TextBox2.Text = Microsoft.VisualBasic.Left(TextBox1.Text, 12) &
                          Microsoft.VisualBasic.Right(TextBox1.Text, 2) + Val(Me.TextBox1.Text) + 1
         NoJurnalSemanTextBox.Text = Microsoft.VisualBasic.Left(TextBox2.Text, 14)
      End If
```
Sumber: Penulis

a) *Coding* untuk menyimpan Edit Jurnal

## Gambar 52. *Coding* Simpan Edit Jurnal

```
PrivateSub ButtonSimpanEdit Click 1(sender AsObject, e AsEventArgs)
HandlesButtonSimpanEdit.Click
DimpesanAsInteger
pesan = MsgBox("ApakahAnda Yakin InginMemperbarui Data ? ", vbExclamation + 
vbYesNo,
"perhatian")
Ifpesan = vbNoThenExitSub
TbHeaderSemanTableAdapter.UpdateQueryheadSeman(ComboBoxJenisJurnalSeman.Select
edValue, TanggalSemanDateTimePicker.Value, KeteranganSemanTextBox.Text, 0, 
Microsoft.VisualBasic.Left(NoJurnalSemanTextBox.Text, 9), 
NoJurnalSemanTextBox.Text)
ForEach R AsDataGridViewRowInTbjurnaldetailSemanDataGridView.Rows
IfR.IsNewRowThen
'kadausah update
'santai
Else
MsgBox(R.Cells(3).Value)
TbDetailSemanTableAdapter.UpdateQueryDetail(Val(R.Cells(3).Value), 
Val(R.Cells(4).Value), R.Cells(1).Value, NoJurnalSemanTextBox.Text)
EndIf
Next
MsgBox("JurnalygdieditSudahTer update")
EndSub
```
Sumber: Penulis

Dim yakni kata yang digunakan untuk mendeklarasikan nama variabel. Ketika perintah Dim dieksekusi oleh compailer maka perintah Dim tersebut meminta tempat di memori untuk menyimpan data-data yang akan dialokasikan pada variabel terbesut.

Pesan = Msgbox Berfungi untuk menampilkan kotak pesan atau peringatan seperti gambar di bawah ini :

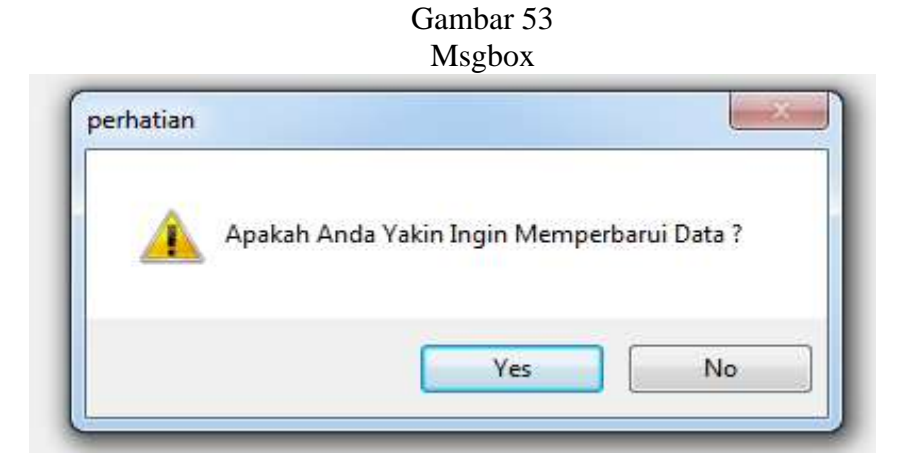

If pesan = vbNo Then Exit Sub berfungsi Ketika memilih No maka akan Keluar

TbHeaderSemanTableAdapter.UpdateQueryheadSeman Berfungsi untuk mengupdate data yang ada di tbHeader

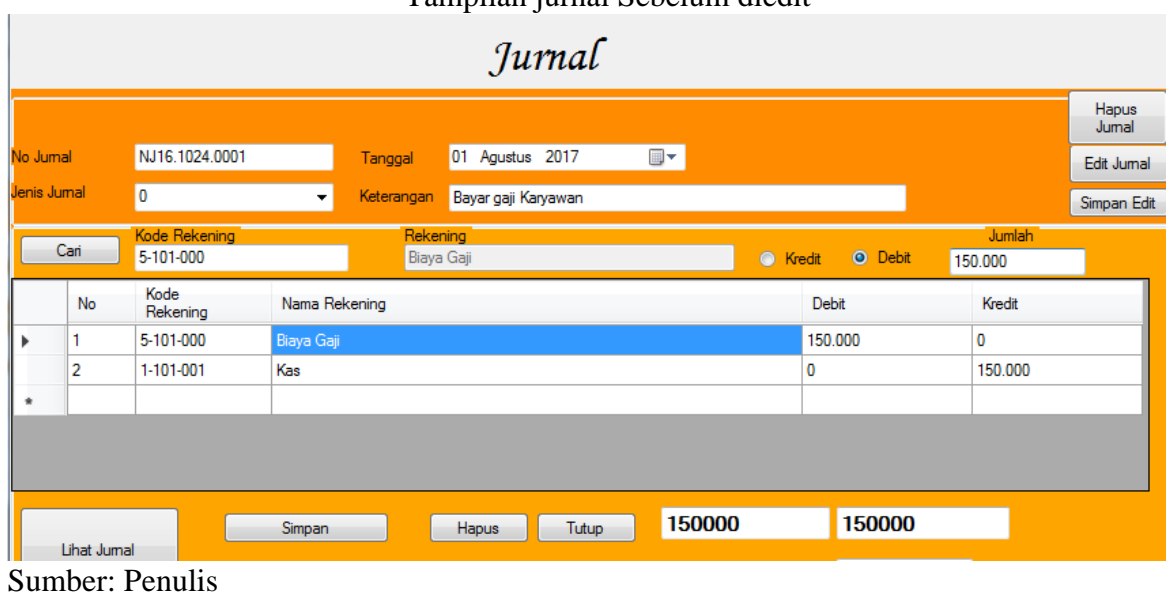

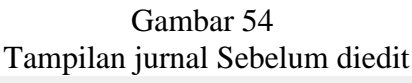

#### Gambar 55 Tampilan Ketika mengedit ÷.

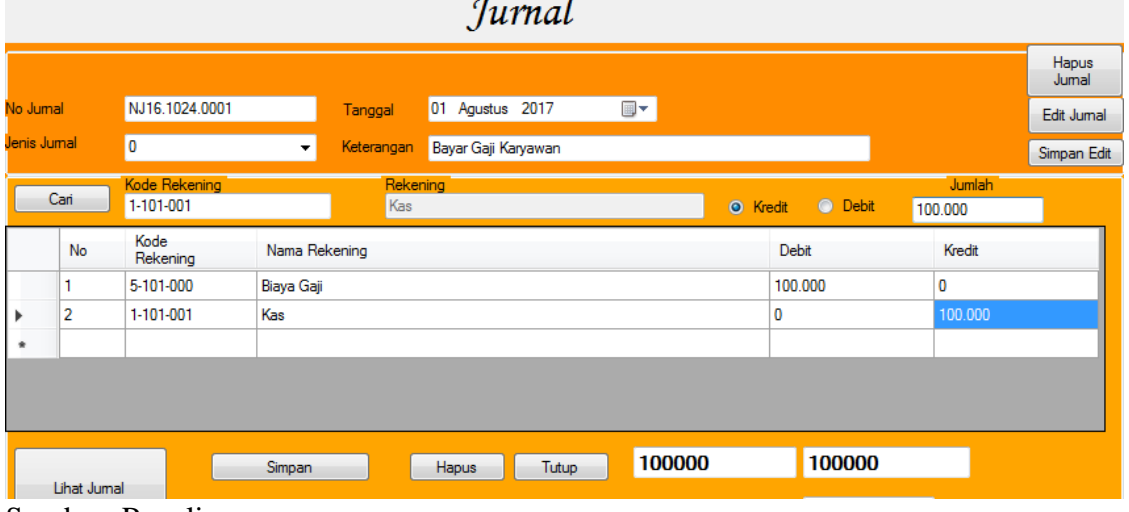

Sumber: Penulis

## Gambar 56 Tampilan hasil Jurnal setelah di edit<br>LAPORAN JURNAL UMUM

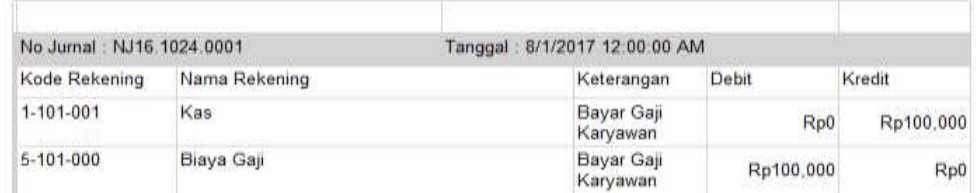

Sumber: Penulis

ForEach R AsDataGridViewRowIn Tbjurnal detail Seman DataGridView.Rows Berfungsi untuk pengulangan yang ada pada Tbjurnal detail Seman DataGridView per baris

TbDetailSemanTableAdapter.UpdateQueryDetail Berfungsi untuk mengupdate data yang ada di TbDetail

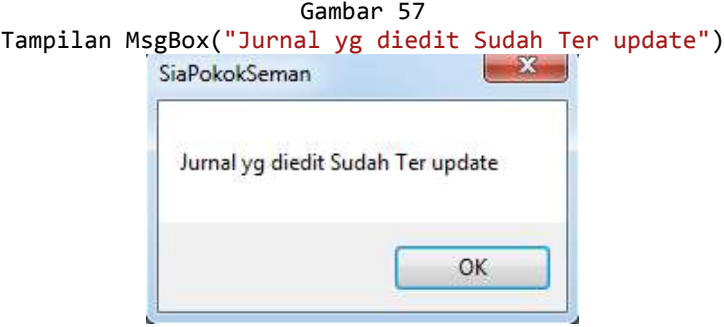